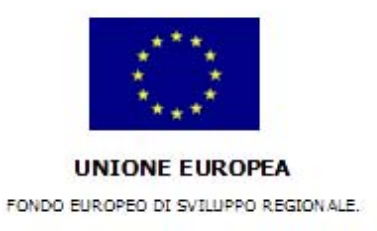

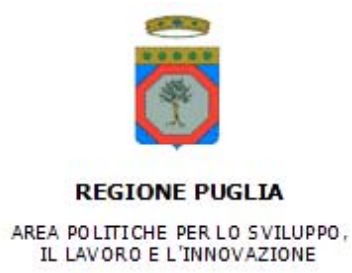

# **Regolamento Regionale n.25/08 Aiuti agli investimenti e allo start-up di microimprese**

GUIDA ALLA COMPILAZIONE DELLA DOMANDA DI AMMISSIONE ALLE AGEVOLAZIONI

#### **Introduzione**

Questa guida è stata realizzata per facilitare la compilazione del modulo di domanda di ammissione alle agevolazioni previsto dal Regolamento Regionale n. 25/08.

Le informazioni contenute nel presente documento sono elaborate a puro titolo esemplificativo ed al solo scopo di agevolare chi intende presentare una domanda di agevolazione ai sensi del Regolamento Regionale 25/08, non hanno, quindi, alcun valore prescrittivo. Pertanto, l'avviso pubblico, il Regolamento e le normative in essi richiamate costituiscono le uniche fonti di riferimento ufficiale.

Allo scopo di assistere più puntualmente i proponenti nell'elaborazione della domanda, la guida presenta un'articolazione analoga a quella della domanda stessa, in modo tale da fornire chiarimenti e suggerimenti di compilazione per ognuno dei seguenti prospetti contenuti:

*A.1 I'impresa proponente* 

*A.2 Rappresentante Legale* 

*A.3 Iniziativa proposta* 

*A.4 Composizione compagine sociale* 

*A.5 Adempimenti amministrativi* 

*A.6.1 Costi per Salari e Stipendi* 

*A.6.2 Altri Costi di funzionamento Agevolabili* 

*A.7 Costi di funzionamento non Agevolabili* 

*A.8 Piano degli investimenti* 

*A.9 Prospetto previsionale Fonti e Impieghi* 

*A.10 Conto Economico Previsionale* 

*A.11 Allegati da Acquisire* 

*Allegato A* 

*Allegato B* 

*Allegato C* 

In ciascuna sezione della guida si troverà un esempio di compilazione.

Prima di procedere alla compilazione, alcuni suggerimenti di carattere generale per una corretta redazione della domanda:

- **verificare attentamente il possesso dei requisiti necessari** per accedere alle agevolazioni;
- **utilizzare soltanto la modulistica predisposta:** la domanda è obbligatoria e le domande presentate su modulistica difforme non verranno valutate;
- **dedicare un impegno adeguato alla compilazione della domanda** che è articolata in maniera tale da pervenire, una volta completata, ad un piano d'impresa semplificato della propria iniziativa, in modo da facilitare la comprensione dell'iniziativa stessa;
- **compilare integralmente la domanda**: la completezza delle domande incide sulla valutazione di ammissibilità. In tutti i casi in cui i dati forniti non siano ritenuti sufficienti ad esprimere un giudizio di merito sull'iniziativa proposta la domanda non sarà valutata. Si consiglia dunque d'inviare la domanda dopo che sia stata elaborata con attenzione in ogni sua parte.

### *Menù di accesso*

 $\overline{\mathbb{R}}$ 

#### Il **Menù di accesso**, consente sia la creazione di una nuova domanda, mediante l'inserimento del **Codice Fiscale** o della **Partita Iva**, sia l'accesso ad una domanda per la quale si è già iniziata la compilazione, mediante l'inserimento del **Codice Pratica** già attribuito.

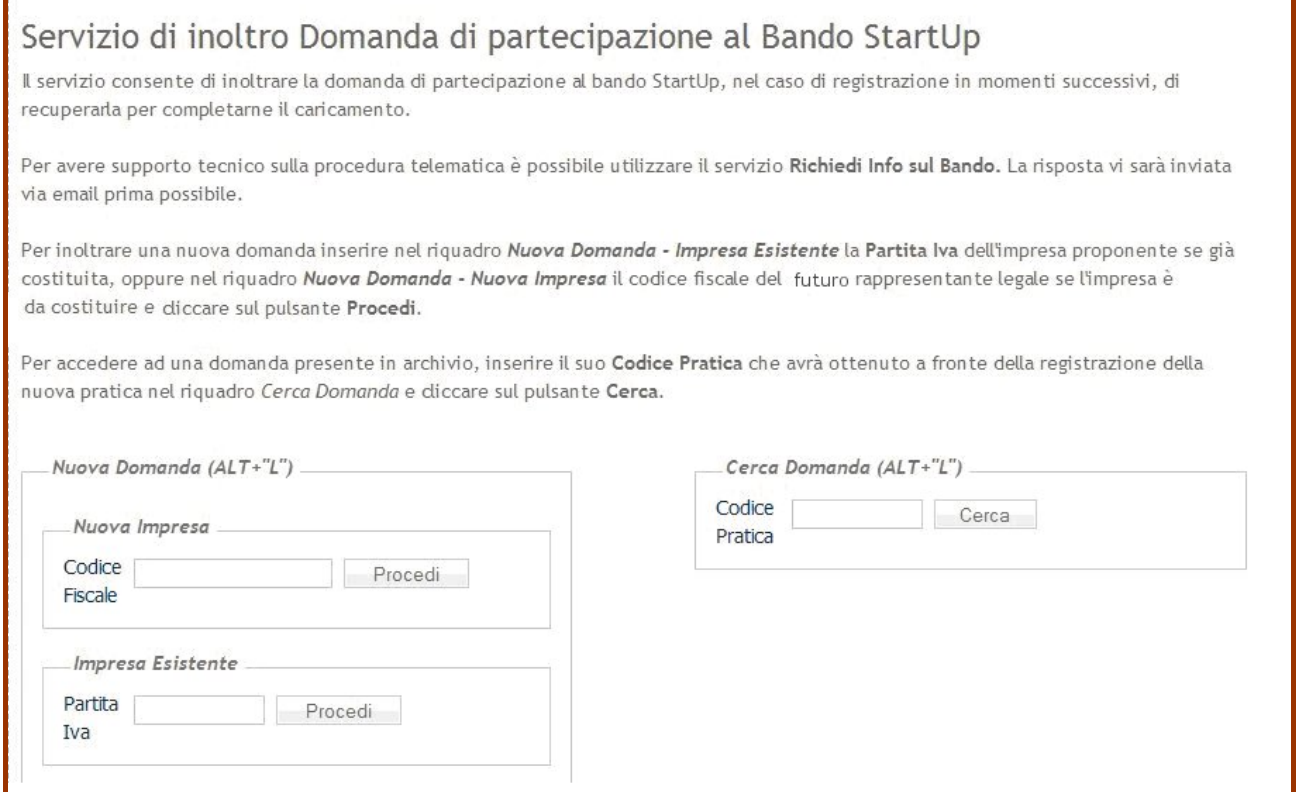

٦

### *Menù principale*

Il **Menù principale**, al quale si accede subito dopo aver creato una nuova pratica, avendo quindi inserito il proprio codice fiscale (o partita iva), o dopo aver inserito il proprio **Codice Pratica,** se già in possesso del dichiarante, contiene l'elenco dei prospetti da compilare per la presentazione dell'istanza di accesso alle agevolazioni.

Accanto a ciascuna voce vi potrà essere un simbolo che indica se il prospetto è integralmente compilato (simbolo  $\blacktriangledown$  verde) o parzialmente compilato (simbolo  $\blacktriangledown$  rosso). Se non è presente alcun simbolo, sul prospetto non è presente alcuna informazione.

La presenza del simbolo v verde indica solo che la sezione è stata compilata e non è indicatore della correttezza dei dati inseriti. Il simbolo ↓ rosso identifica, quindi, le sezioni parzialmente compilate, e, nel caso dei dati economici, della compagine sociale o degli allegati, che alcuni dati non sono coerenti con il resto della domanda di partecipazione.

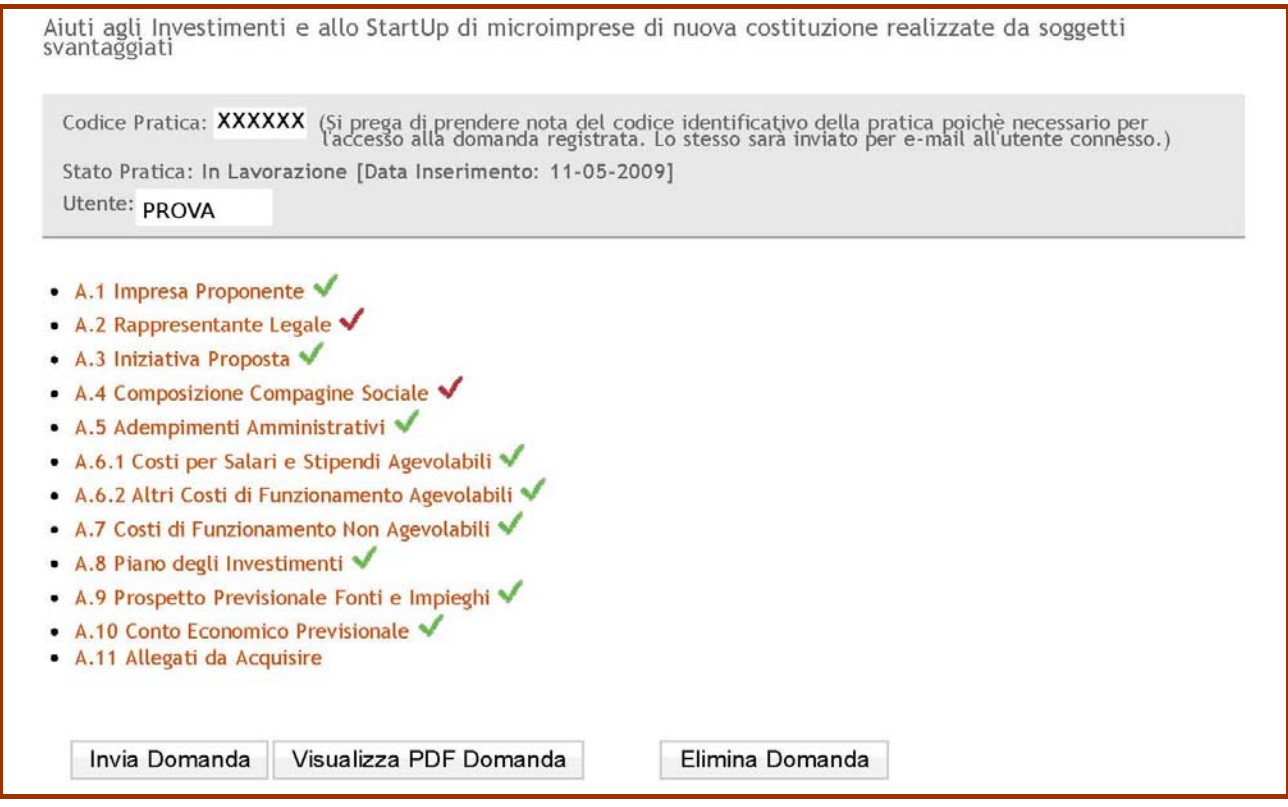

Selezionando una delle voci si accede al prospetto per l'inserimento dei dati richiesti.

Al termine della compilazione, tutte le voci avranno il simbolo  $\blacktriangledown$  di colore verde e sarà possibile trasmettere telematicamente la domanda mediante il tasto **Invia Domanda**.

**ATTENZIONE!** Dopo aver utilizzato il pulsante **Invia Domanda**, non sarà più possibile apportare modifiche alla domanda stessa.

In ogni momento sarà possibile generare un file in formato PDF contenente tutti i dati inseriti nella propria domanda mediante il tasto **Visualizza PDF Domanda**, così come sarà possibile eliminare tutti i dati inseriti mediante il tasto **Elimina Domanda**.

ATTENZIONE! Il file PDF generato sarà un documento in bozza sino al momento in cui la domanda non verrà inviata telematicamente tramite il tasto **Invia Domanda.**

**Dopo l'invio telematico, sarà possibile scaricare il file PDF definitivo della domanda.**

### *A.1 Dati anagrafici dell'impresa proponente*

Nella **sezione A.1** della domanda vengono richieste **informazioni di sintesi** sul soggetto proponente e sull'iniziativa proposta che forniscono dati salienti considerati utili per inquadrare da subito i contorni dell'iniziativa ed effettuarne una prima valutazione di accoglibilità.

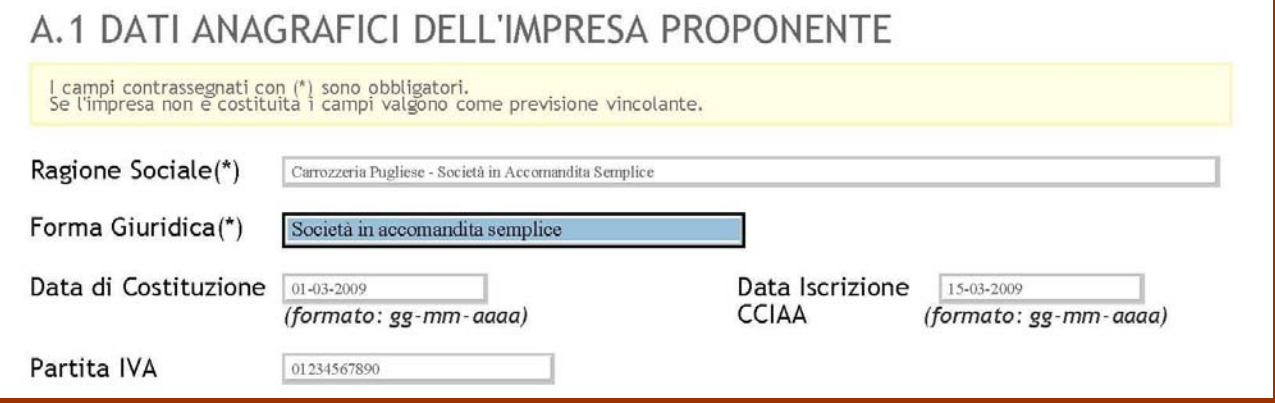

Nella prima parte del prospetto devono essere inseriti i dati anagrafici dell'impresa (costituita o da costituire) che presenta l'istanza.

La **ragione sociale** e la **forma giuridica** da indicare, in caso di impresa già costituita, sono quelle risultanti dall'atto costitutivo; qualora l'impresa sia ancora da costituire è necessario indicare ragione sociale e forma giuridica che avrà l'impresa, tali indicazioni saranno vincolanti e non potranno essere modificate in fase di costituzione della società.

Le **date di costituzione** e **iscrizione alla CCIAA** oltre che il numero di **partita IVA**, sono da compilare esclusivamente nel caso di impresa già costituita. Si ricorda che, Ai sensi di quanto previsto all'Art. 3 comma 1 lettera b) ed all'Art. 6 comma 1 del Regolamento Regionale 25/2008, l'impresa oltre che inattiva deve essere costituita non prima di sei mesi dalla data di presentazione della domanda di agevolazioni.

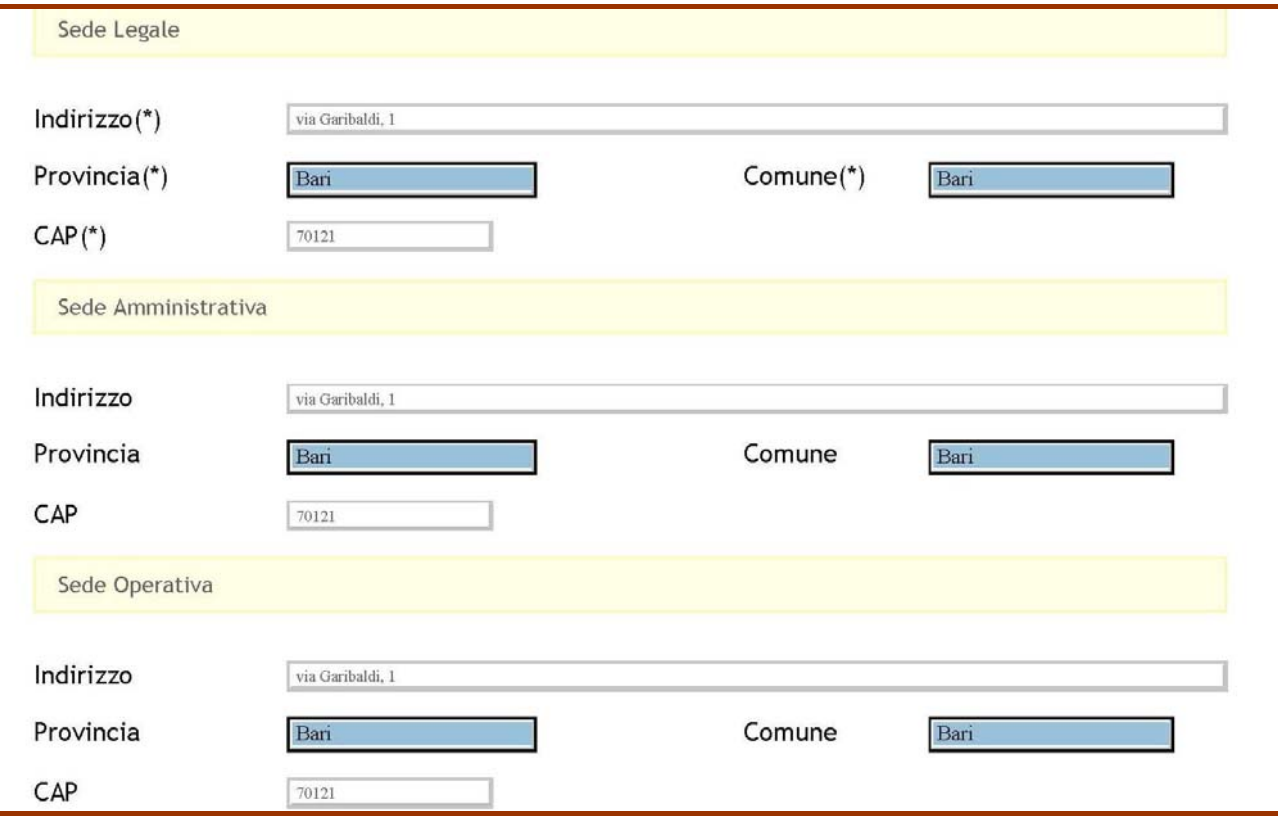

### **Regolamento Regionale n.25/08**

**Aiuti agli investimenti e allo start-up di microimprese**

Gli **indirizzi** delle sedi legale, amministrativa ed operativa saranno, in caso di impresa non costituita, quelli previsti. La sede operativa non potrà essere successivamente modificata.

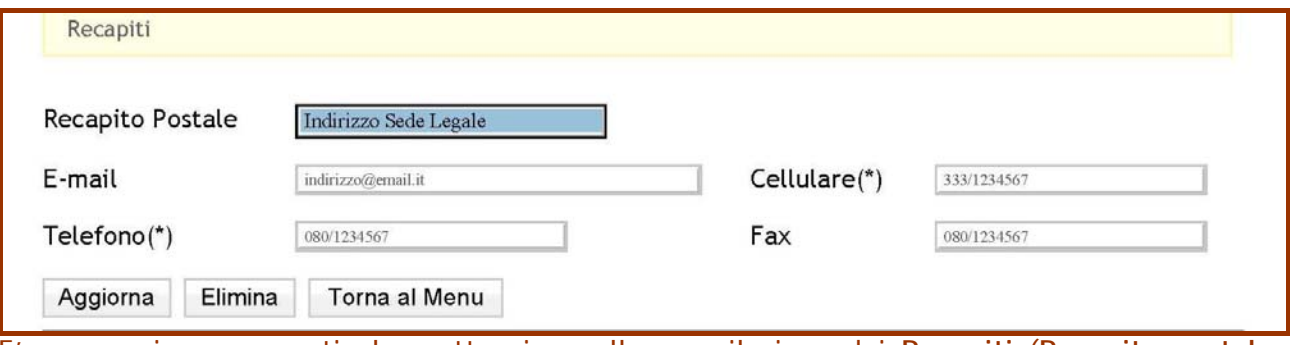

E' necessario porre particolare attenzione alla compilazione dei **Recapiti** (**Recapito postale**, **telefonici** e l'**indirizzo e-mail)**, in quanto si tratta di informazioni essenziali al fine di poter contattare facilmente l'impresa per fissare gli appuntamenti previsti nelle diverse fasi del procedimento.

In ogni momento sarà possibile salvare i dati inseriti mediante il tasto **Aggiorna**, così come sarà possibile eliminare tutti i dati inseriti mediante il tasto **Elimina**. Mediante il comando **Torna al Menu**, si passa al Menù principale, senza salvare i dati inseriti.

**Aiuti agli investimenti e allo start-up di microimprese**

### *A.2 Dati anagrafici del titolare/legale rappresentante*

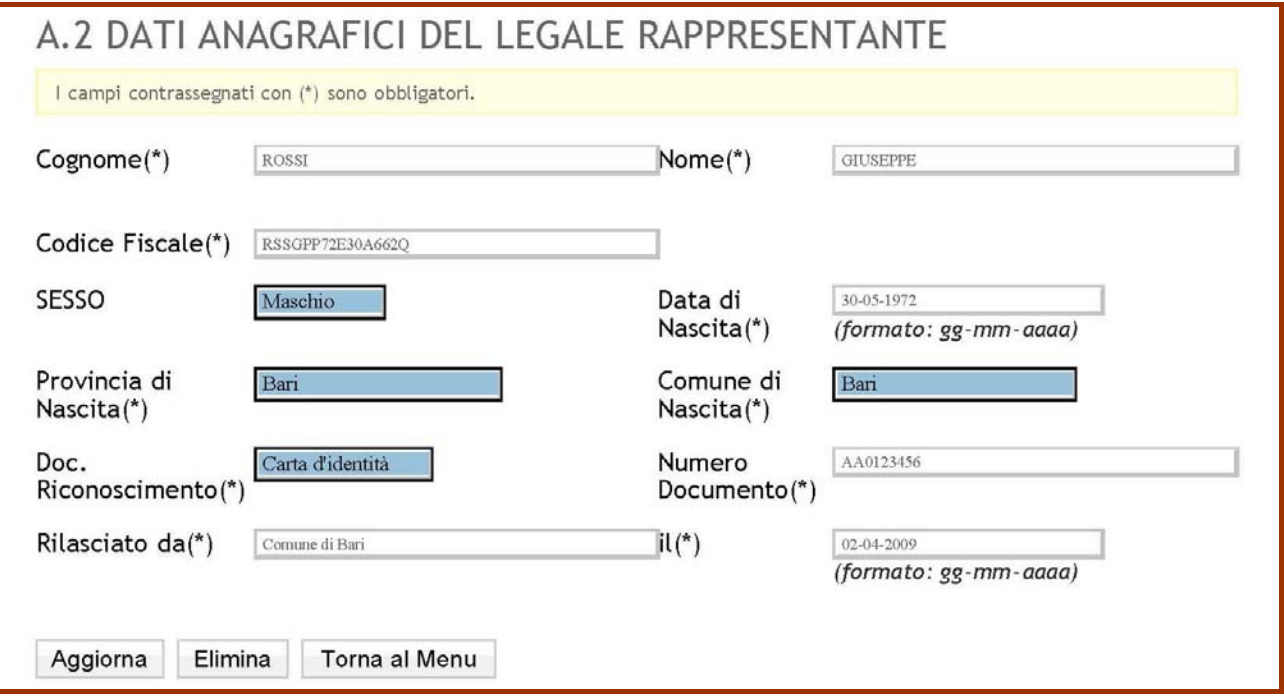

In tale tabella devono essere inseriti i dati anagrafici del titolare, legale rappresentante o futuro socio dell'impresa proponente, indicando **Cognome**, **Nome**, **Codice fiscale**, **Sesso**, **Data di nascita**, **Provincia e Comune di nascita**, estremi del **Documento di riconoscimento**; è indispensabile che il documento di riconoscimento sia in corso di validità.

In ogni momento sarà possibile salvare i dati inseriti mediante il tasto **Aggiorna**, così come sarà possibile eliminare tutti i dati inseriti mediante il tasto **Elimina**. Mediante il comando **Torna al Menu**, si passa al Menù principale, senza salvare i dati inseriti.

### *A.3 Dati di sintesi sull'iniziativa proposta*

Nella presente tabella sono da indicare l'**oggetto dell'iniziativa**, la **Descrizione** sintetica, il **settore** (scegliendo tra produzione, servizi e commercio) e il codice **Ateco**. Gli importi relativi agli **investimenti** vengono compilati automaticamente sulla base delle informazioni contenute nella sezione A.8 della domanda.

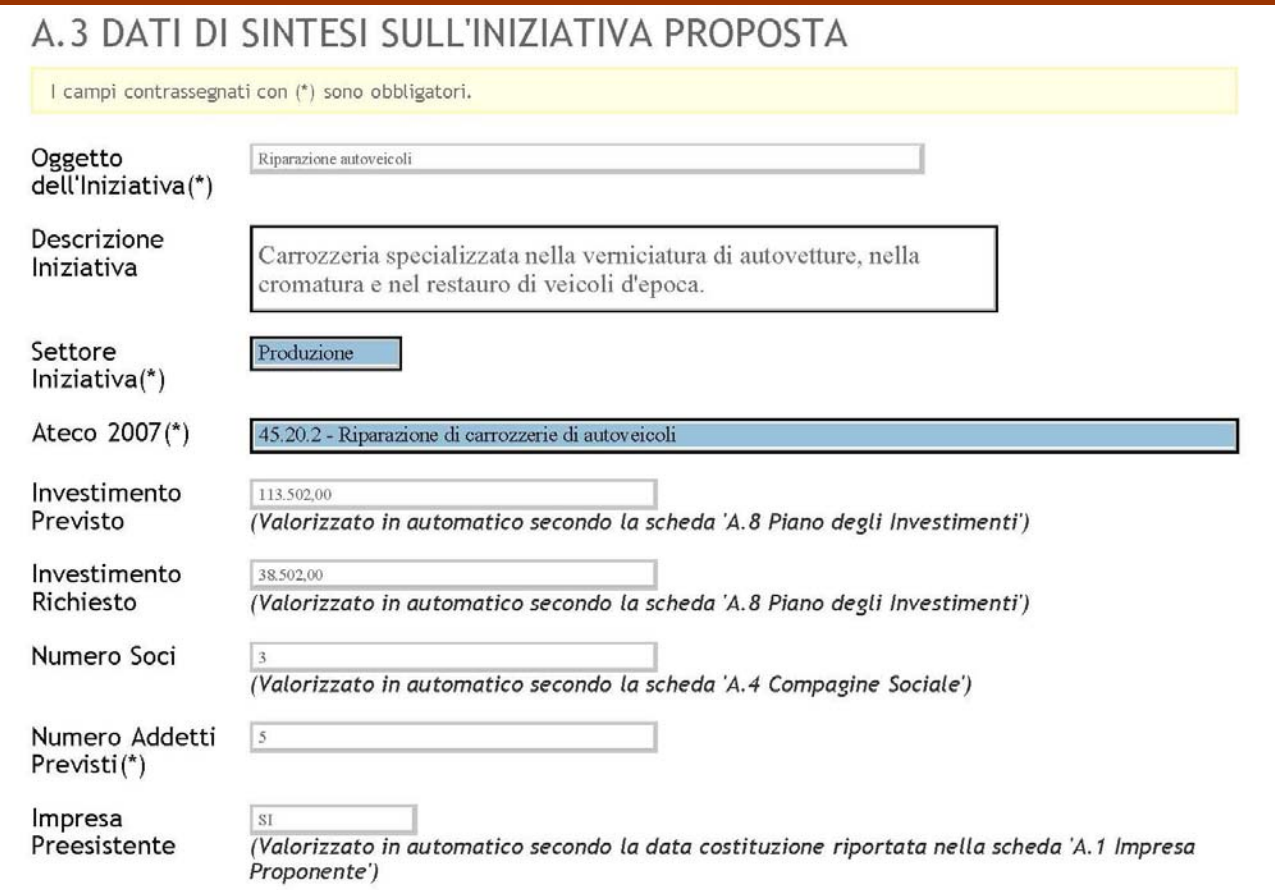

Nel campo **Descrizione iniziativa**, è possibile inserire una descrizione dell'attività da avviare, di lunghezza non superiore ai 255 caratteri. Una descrizione più dettagliata potrà essere riportata nell'Allegato A.

Il **Numero Addetti Previsti** deve essere comprensivo, oltre che del personale che si intende assumere, anche dei soli soci per i quali si prevede l'assunzione.

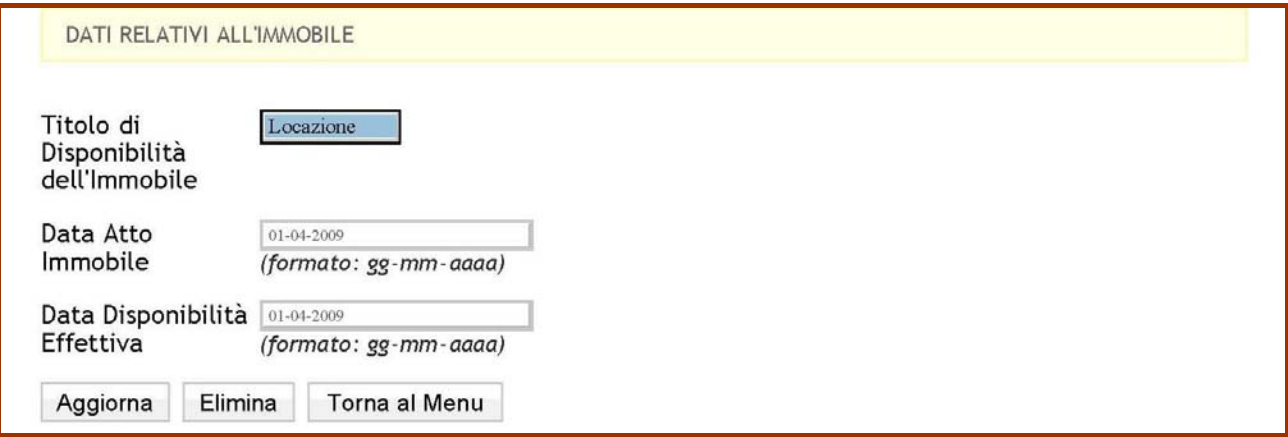

Nella seconda parte del prospetto sono da indicare i **Dati relatiti all'immobile**. In particolare deve essere selezionata la tipologia di titolo di disponibilità tra le diverse opzioni presenti (Proprietà, Comodato, Locazione, Usufrutto e Altro) e devono essere indicate le date del titolo

### **Regolamento Regionale n.25/08 Aiuti agli investimenti e allo start-up di microimprese**

stesso e della effettiva disponibilità dell'immmobile. Quest'ultimo campo potrà essere comunque compilato anche con una data futura prevista.

Al momento della presentazione della domanda il progetto deve avere le caratteristiche di cantierabilità. A tal fine è necessario che l'immobile sia identificato, sia disponibile e abbia (o possa avere) destinazione urbanistica conforme all'attività da avviare. L'individuazione dell'immobile può essere attestata anche da una dichiarazione di intenti o di disponibilità a firma del proprietario.

Al fine di dimostrare l'individuazione dell'immobile in sede di presentazione della domanda di accesso alle agevolazioni, non potranno essere prodotti contratti preliminari di acquisto, in virtù di quanto disposto dall'Art.12 dell'avviso pubblico: "*I programmi di investimento non devono essere avviati prima della data di presentazione dell'istanza di accesso alle agevolazioni. Si intende quale avvio del programma la data relativa al primo impegno giuridicamente vincolante avente ad oggetto un ordine di acquisto di impianti, macchinari, attrezzature, e opere murarie. Tutti i titoli di spesa devono aver data successiva alla comunicazione di ammissibilità di cui all'Art.11 ed essere supportati dal relativo ordine di acquisto. Qualora l'impresa proponente abbia provveduto ad effettuare ordini di spesa in data antecedente a quella dell'istanza di ammissione alle agevolazioni di cui al precedente articolo 11, la relativa spesa sarà considerata inammissibile. Eventuali contratti preliminari per l'acquisto degli immobili possono avere data antecedente alla comunicazione di ammissibilità di cui all'Art.11 e comunque successiva alla data di invio dell'istanza*."

Quindi, sarà possibile produrre in allegato alla domanda contratti preliminari di locazione o di comodato degli immobili (la locazione non è agevolabile e non costituisce avvio dell'investimento) ma non contratti preliminari di acquisto di immobili che costituiscano il primo impegno giuridicamente vincolante afferente i beni agevolabili.

**Aiuti agli investimenti e allo start-up di microimprese**

### *A.4 Composizione della compagine sociale prevista*

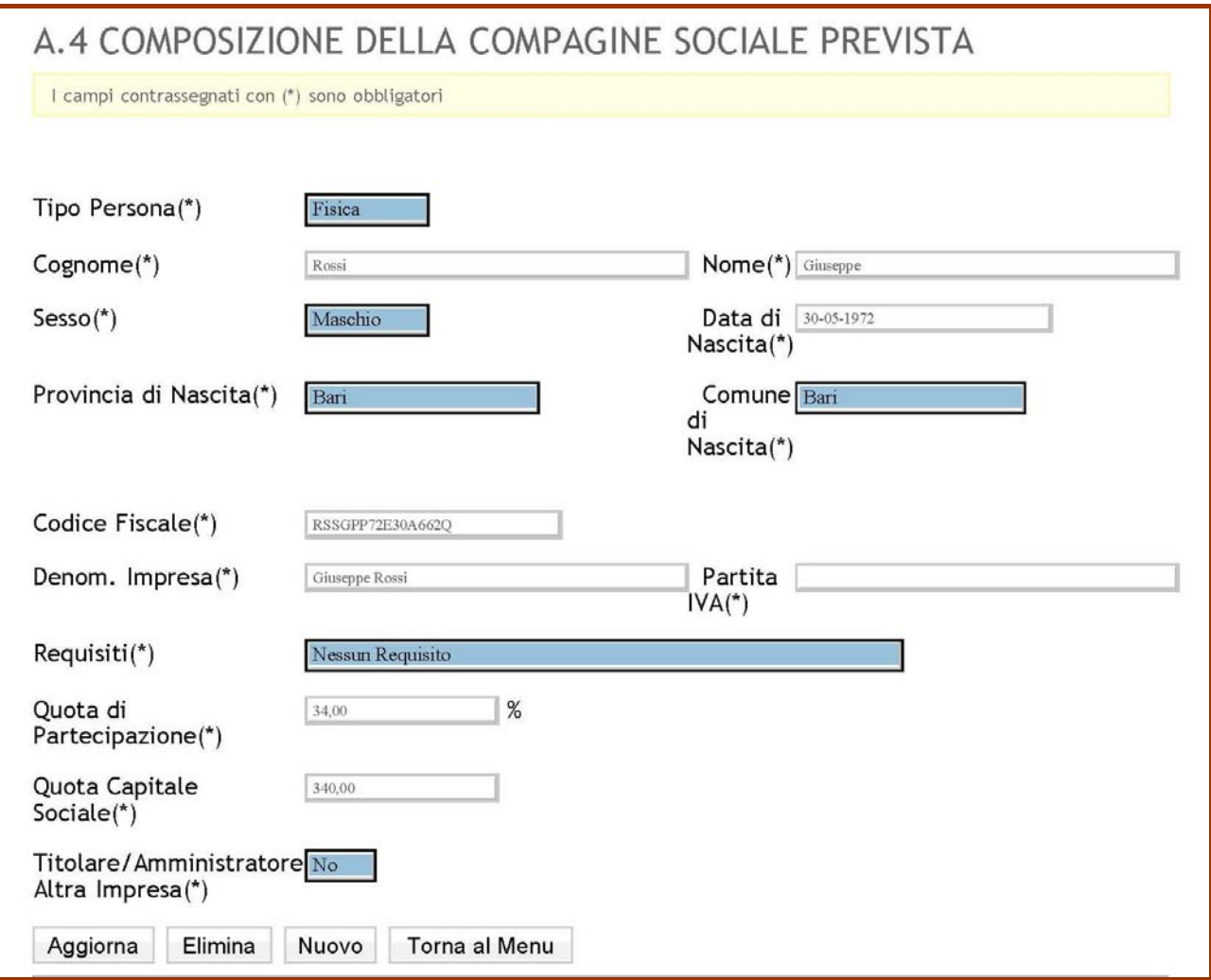

E' necessario indicare se il socio dell'impresa proponente sia una **persona fisica** ovvero se sia una **persona giuridica** (un'altra impresa o ente).

Devono essere fornite per ciascun socio le seguenti informazioni: **Cognome**, **Nome**, **Sesso**, **Data Provincia e Comune di nascita**, **Codice Fiscale**, eventuale **possesso dei requisiti** (nel caso un socio sia in possesso di più requisiti - ad esempio una donna con meno di 25 anni - è necessario indicarne solo uno), **quota di partecipazione** indicata in percentuale (l'importo in euro viene riportato in automatico dal sistema), eventuale **titolarità in altra impresa**. Si rammenta che, ai sensi dell'art 5 comma 2 dell'Avviso, sono privi del requisito di soggetti svantaggiati i titolari o amministratori di imprese, anche se inattive. Quindi, un imprenditore può partecipare alla compagine sociale ma come persona priva dei requisiti previsti per i soggetti svantaggiati.

Nel caso l'impresa proponente sia **partecipata da una persona giuridica** dovranno essere indicati i dati del Legale Rappresentate (**Cognome**, **Nome**, **Sesso**, **Data Provincia e Comune di nascita**, **Codice Fiscale** ) di tale soggetto giuridico, nonchè la **Denominazione**, la **Partita IVA** e la **quota di partecipazione** nell'impresa proponente indicata in percentuale (l'importo in euro viene riportato in automatico dal sistema). In tal caso, alla domanda dovrà essere allegato un certificato camerale in corso di validità del soggetto giuridico che partecipa all'impresa proponente. Tale soggetto giuridico sarà da considerarsi privo dei requisiti previsti dal Regolamento. E' opportuno sottolineare che, ai sensi dell'art. 6 dell'Avviso, non saranno ritenute ammissibili domande relative ad iniziative che siano di fatto in continuità operativa e gestionale o che si configurino come rilevamento o ampliamento di imprese preesistenti.

### **Regolamento Regionale n.25/08 Aiuti agli investimenti e allo start-up di microimprese**

Si ricorda che la maggioranza (più della metà) dei soci deve essere in possesso dei requisiti previsti dall'Art.6, comma 2 del Regolamento e che la maggioranza (almeno il 51%) delle quote devono essere in capo a soggetti in possesso dei requisiti previsti dall'Art.6, comma 2 del Regolamento.

Mediante il comando **Inserisci**, i dati di ciascun socio vengono riportati nella seconda parte del prospetto. Da questo è possibile richiamare i dati per la eventuale modifica cliccando sul link "dettagli" riportato al lato della lista. Per uscire dalla modalità di modifica è sufficiente cliccare sul tasto "nuovo".

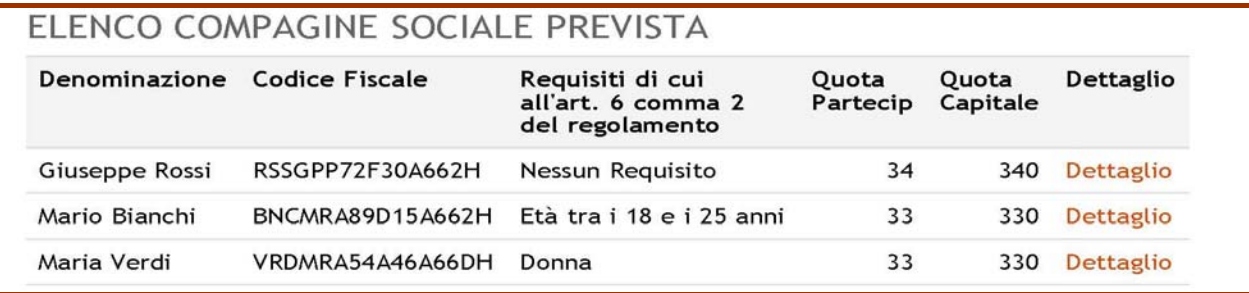

### *A.5 Adempimenti amministrativi*

Nella **sezione A.5** devono essere indicati tutti gli **adempimenti amministrativi e burocratici** concernenti la specifica attività oggetto dell'iniziativa, i requisiti soggettivi che devono essere posseduti dai soci e gli adempimenti relativi alla sede dell'attività che sono richiesti perché l'iniziativa possa essere legalmente avviata.

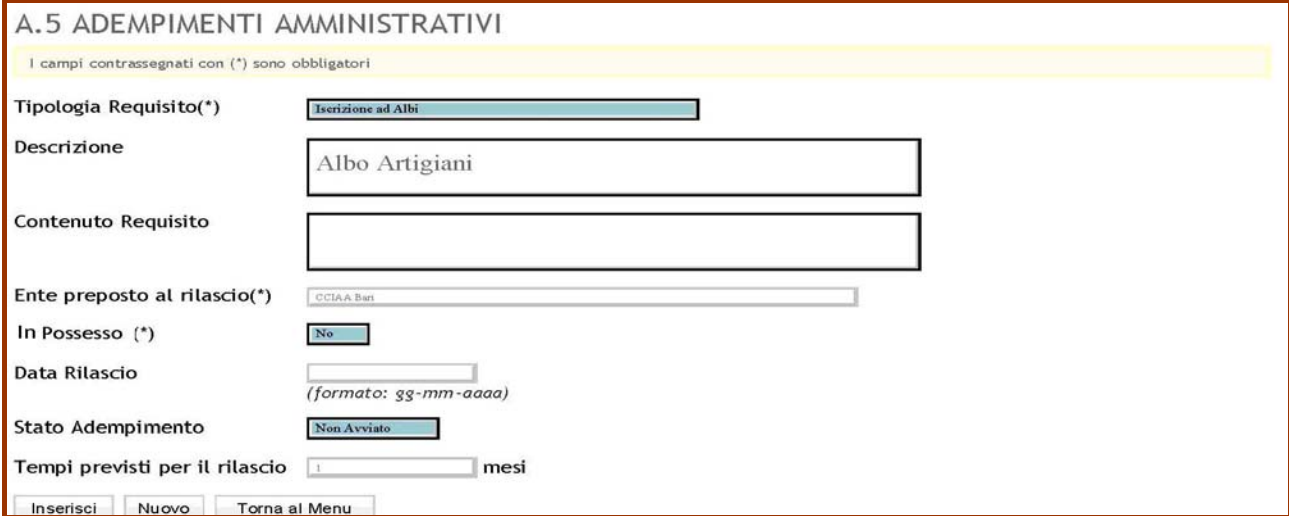

Per ogni adempimento/requisito indicato, è necessario specificare:

- la tipologia di requisito/adempimento;
- il contenuto in relazione all'attività da avviare se necessario;
- l'Ente preposto per il rilascio;
- se è già stato ottenuto (nel qual caso andrà indicata la data di ottenimento);
- se non è stato ancora ottenuto (nel qual caso andrà specificato se il relativo iter amministrativo per l'ottenimento è stato avviato o meno e quali sono realisticamente i tempi di conclusione).

Mediante il comando **Inserisci**, i dati di ciascuna voce vengono riportati nella seconda parte del prospetto. Da questo è possibile richiamare i dati per la eventuale modifica cliccando sul link "modifica" riportato al lato della lista. Per uscire dalla modalità di modifica è sufficiente cliccare sul tasto "nuovo".

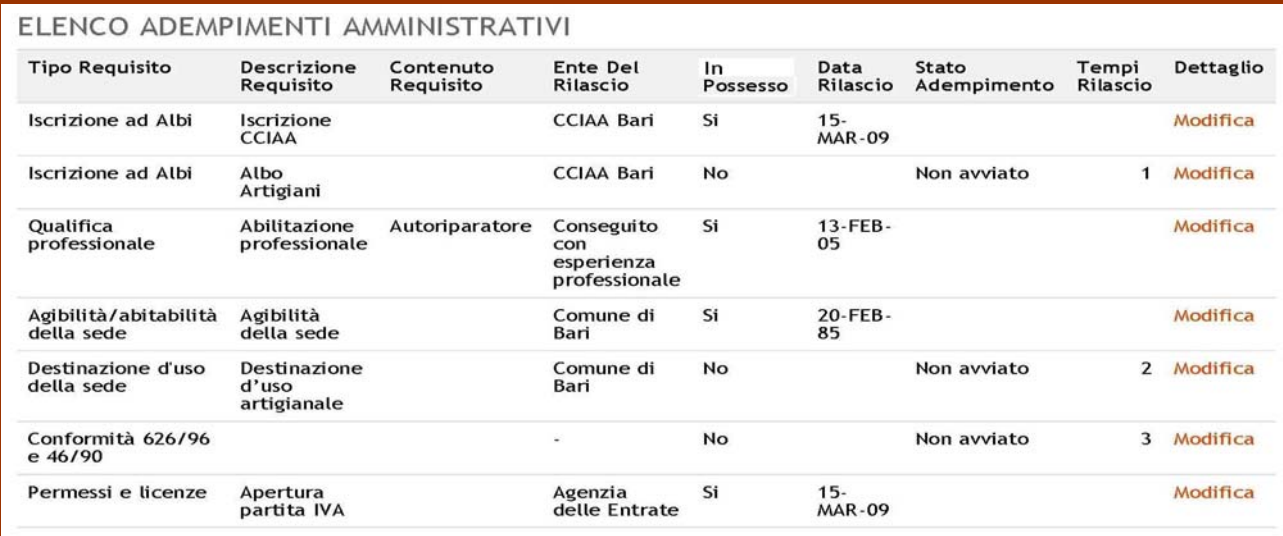

### *A.6.1 Costi per Salari e Stipendi*

Nella **sezione A.6.1** devono essere indicati i **costi per Salari e Stipendi**. Per ciascuna tipologia di mansione omogenea deve essere indicato il **costo unitario annuo** (per un solo addetto, comprensivo degli oneri fiscali e contributivi) e il numero di addetti previsto per i primi tre anni di attività. Il sistema calcolerà automaticamente il costo complessivo di ciascun anno.

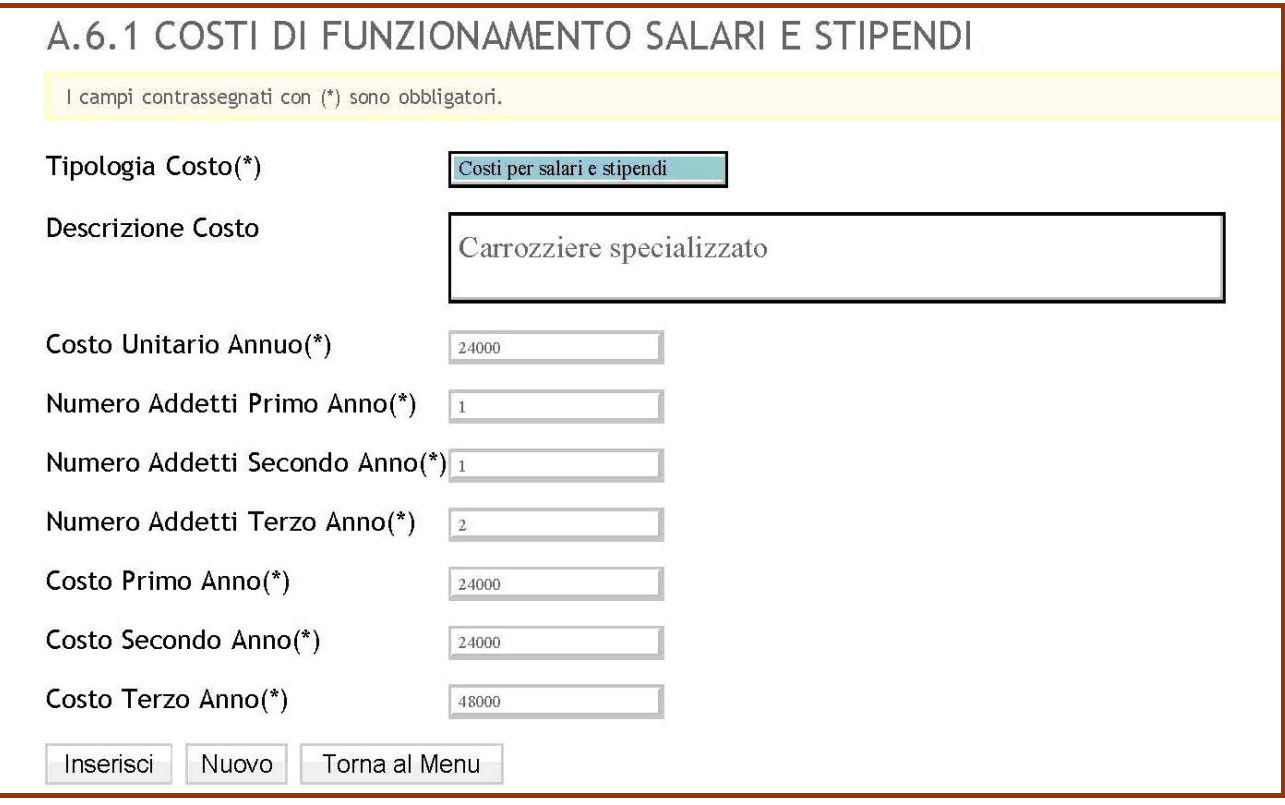

Mediante il comando **Inserisci**, i dati di ciascuna voce di spesa vengono riportati nella seconda parte del prospetto. Da questo è possibile richiamare i dati per la eventuale modifica cliccando sul link "modifica" riportato al lato della lista. Per uscire dalla modalità di modifica è sufficiente cliccare sul tasto "nuovo".

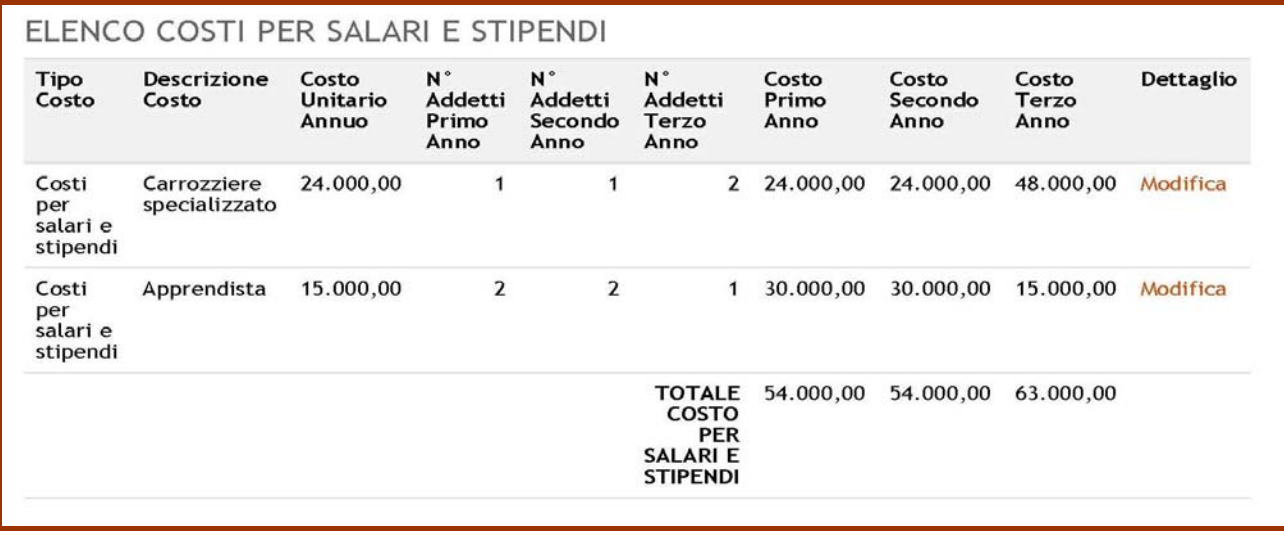

### *A.6.2 Costi di funzionamento Agevolabili*

Nella **sezione A.6.2** devono essere indicati i **Costi di funzionamento** afferenti alle categorie di spesa **ritenute agevolabili** ai sensi dell'articolo 9 del Regolamento.

Per ciascuna voce è necessario selezionare la **tipologia di costo** tra quelle disponibili e fornire una breve **descrizione**, la ragione sociale del Soggetto erogatore/fornitore dei beni o servizi prevsiti e il costo previsto per i primi tre anni di attività.

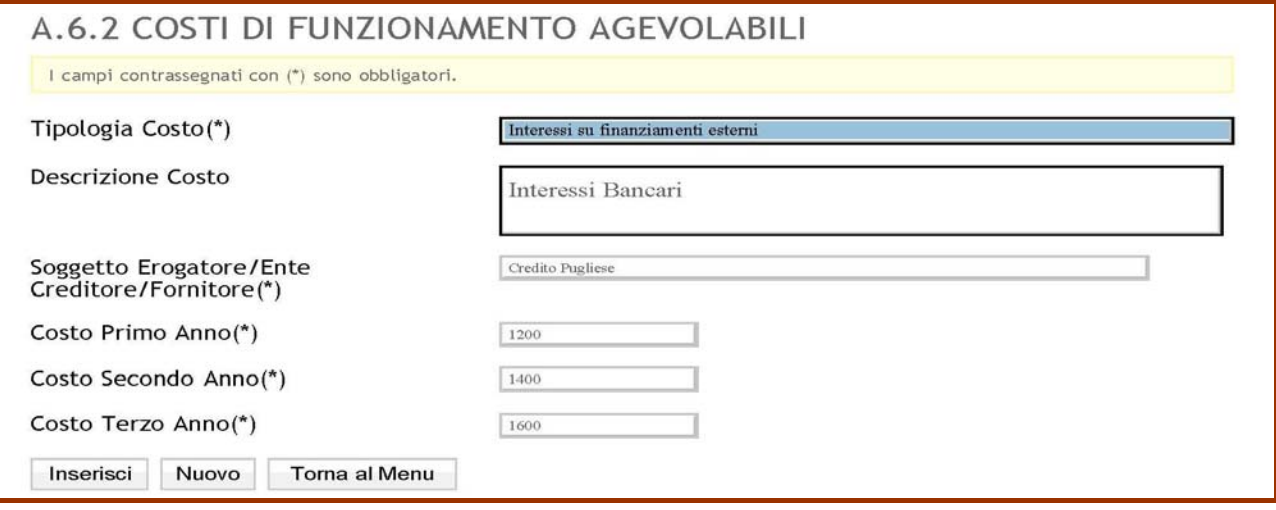

Mediante il comando **Inserisci**, i dati di ciascuna voce di spesa vengono riportati nella seconda parte del prospetto. Da questo è possibile richiamare i dati per la eventuale modifica cliccando sul link "modifica" riportato al lato della lista. Per uscire dalla modalità di modifica è sufficiente cliccare sul tasto "nuovo".

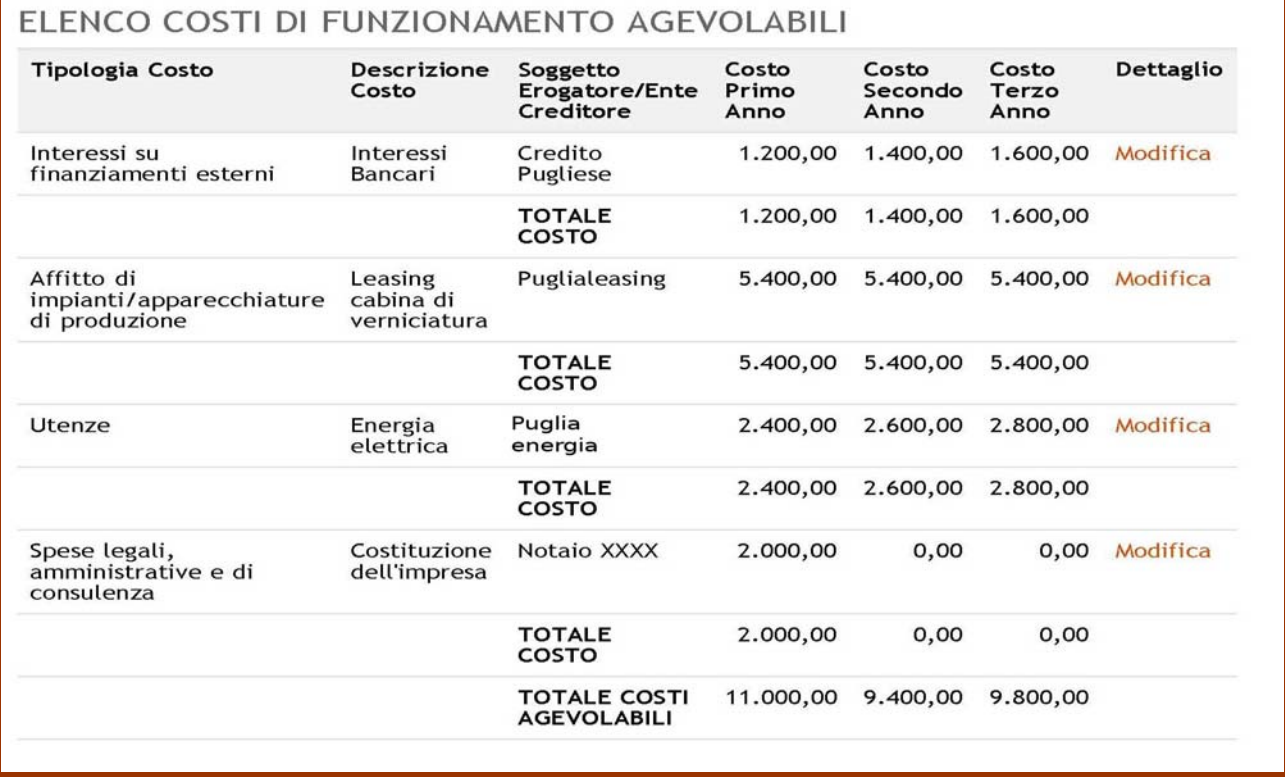

### *A.7 Costi di funzionamento non Agevolabili*

Nella **tabella A.7** devono essere indicati i **Costi di funzionamento** non afferenti alle categorie di spesa ritenute agevolabili ai sensi dell'articolo 9 del Regolamento. L'indicazione di tali costi, pur non essendo rilevante al fine della determinazione dei contributi agevolabili, è essenziale per la verifica della sostenibilità economica dell'iniziativa proposta; pertanto l'indicazione deve essere completa al fine di fornire le informazioni su tutti i costi di funzionamento che l'impresa prevede di sostenere.

Per ciascuna voce è necessario selezionare la **tipologia di costo** tra quelle disponibili e fornire una breve **descrizione**, il nominativo del Soggetto erogatore/fornitore dei beni o servizi previsti e il costo previsto per i primi tre anni di attività.

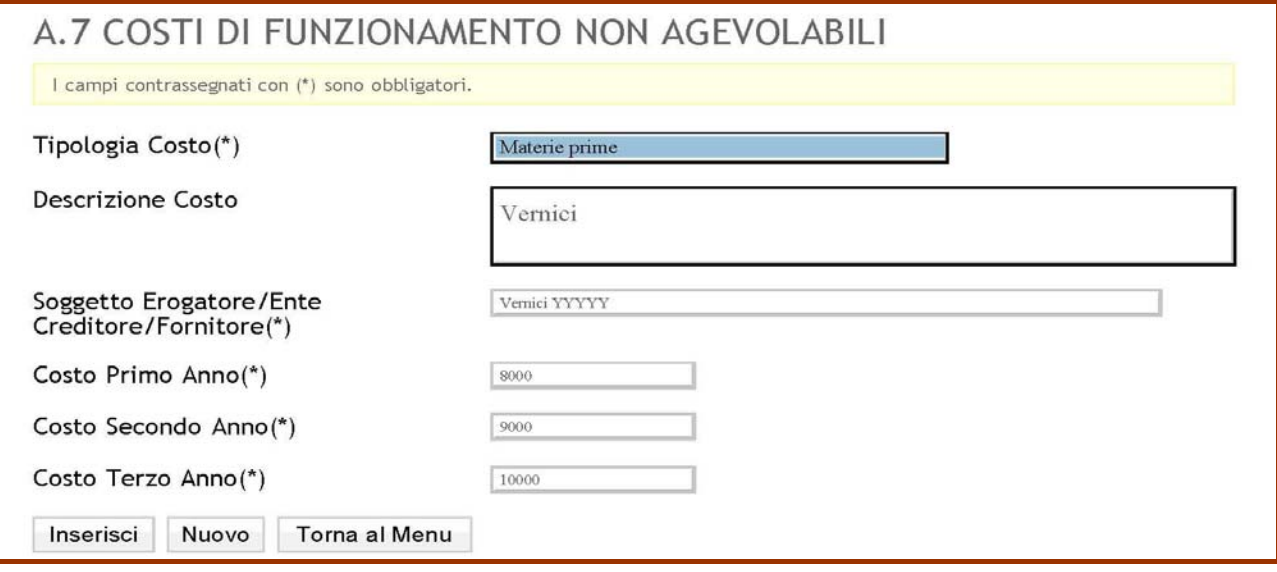

Mediante il comando **Inserisci**, i dati di ciascuna voce di spesa vengono riportati nella seconda parte del prospetto. Da questo è possibile richiamare i dati per la eventuale modifica cliccando sul link "modifica" riportato al lato della lista. Per uscire dalla modalità di modifica è sufficiente cliccare sul tasto "nuovo".

**ATTENZIONE!** Se si utilizza il pulsante **Torna al Menu**, senza aver Aggiornato si perdono tutti i dati inseriti. Inoltre, per poter aggiornare i dati è necessario che tutti i campi obbligatori indicati dal simbolo "**\***" siano stati compilati.

Mediante il comando **Inserisci**, i dati di ciascuna voce di spesa vengono riportati nella seconda parte del prospetto, raggruppati per Tipologia di costo. **ATTENZIONE!** Se si utilizza il pulsante **Torna al Menu**, senza aver premuto il pulsante **Inserisci**, si perdono tutti i dati imputati.

### **Regolamento Regionale n.25/08**

**Aiuti agli investimenti e allo start-up di microimprese**

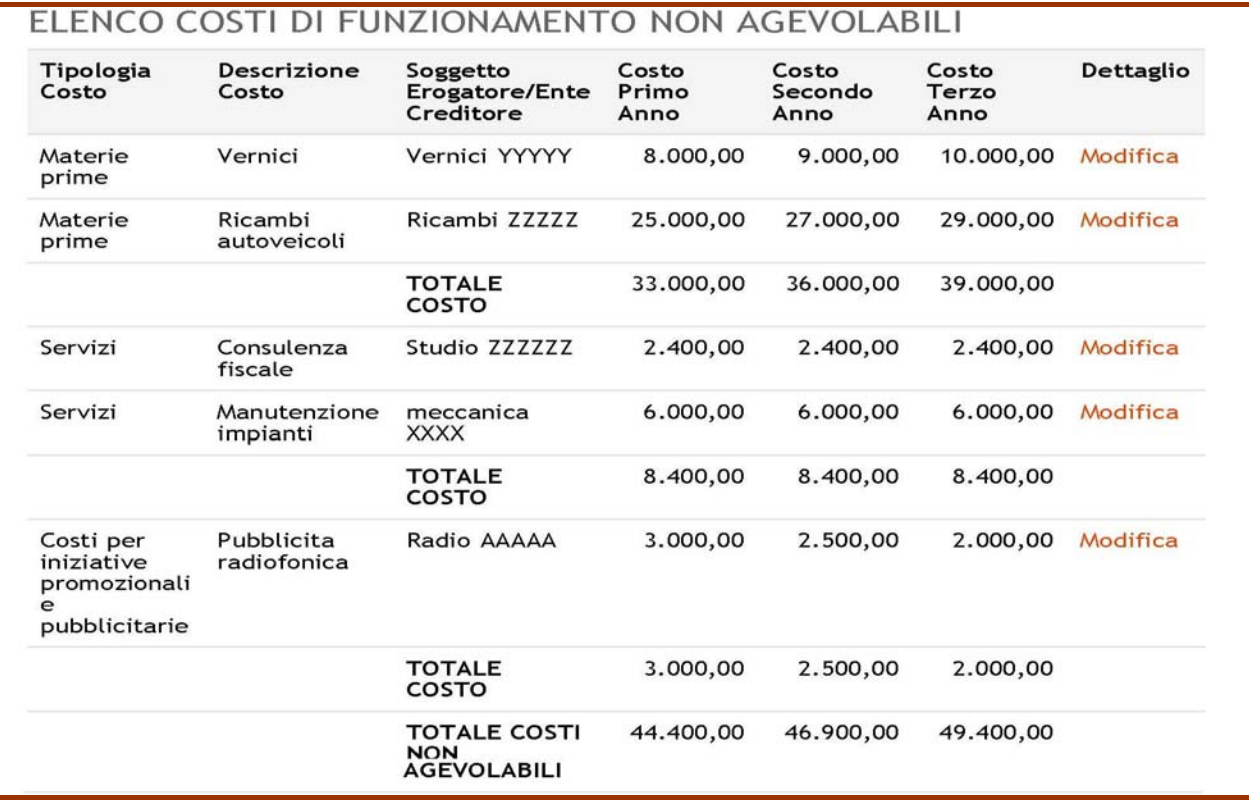

### *A.8 Piano degli investimenti*

Nella **sezione A.8** devono essere indicati i beni necessari per l'avvio e la gestione dell'iniziativa proposta, sia che siano richiesti a contributo, sia che siano da realizzare a carico dell'impresa, o da acquisire mediante leasing.

Per ognuno dei beni inseriti va indicato:

- le tipologia di spesa;
- la **descrizione** tecnica, che illustri le caratteristiche del bene;
- la ragione sociale del **fornitore** che ha redatto il preventivo/fattura;
- la **data** del preventivo (o altro documento);
- la tipologia del documento da selezionare tra quelle disponibili (preventivo, computo metrico, altro);
- il **Tempo di Realizzazione**, in riferimento al numero di mesi, a far data dalla concessione delle agevolazioni, entro il quale si prevede di completare ciascun investimento;
- se si tratta di un bene **richiesto** alle agevolazioni in conto investimento o apportato a qualsiasi titolo;
- l'**importo richiesto** (IVA esclusa);
- l'aliquota **IVA**.

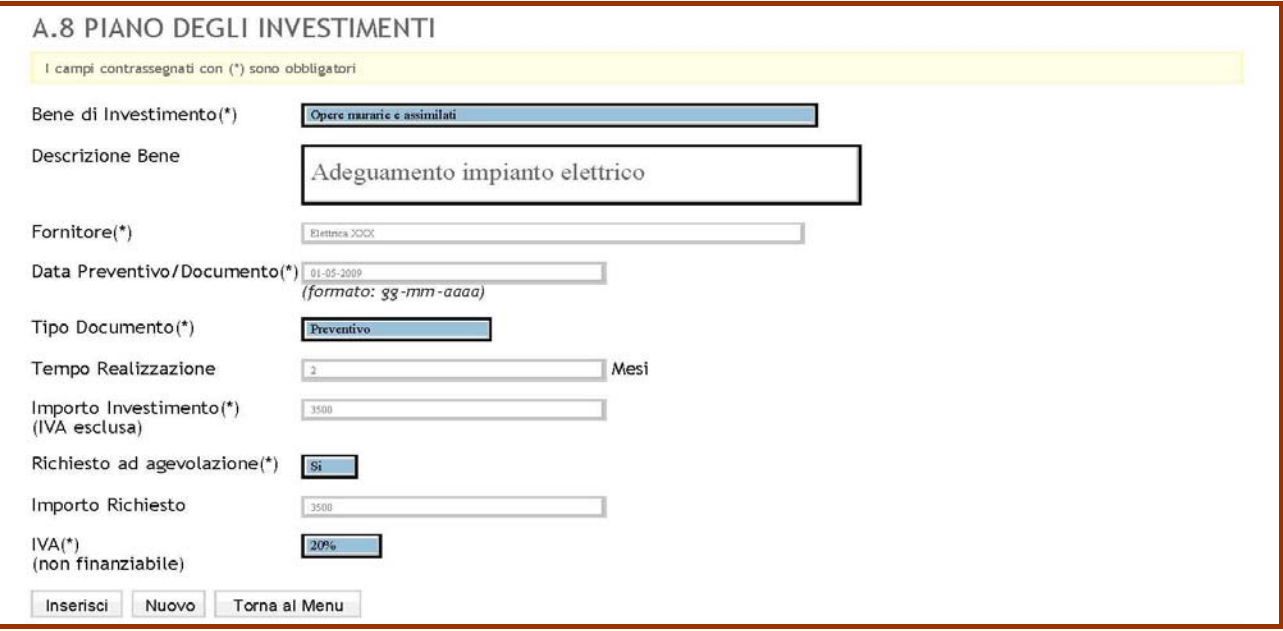

Mediante il comando **Inserisci**, i dati di ciascuna voce di investimento vengono riportati nella seconda parte del prospetto, raggruppati per Tipologia. Da questo è possibile richiamare i dati per la eventuale modifica cliccando sul link "modifica" riportato al lato della lista. Per uscire dalla modalità di modifica è sufficiente cliccare sul tasto "nuovo".

**ATTENZIONE!** Se si utilizza il pulsante **Torna al Menu**, senza aver Aggiornato si perdono tutti i dati inseriti. Inoltre, per poter aggiornare i dati è necessario che tutti i campi obbligatori indicati dal simbolo "**\***" siano stati compilati.

Alla domanda dovranno essere allegati **tutti i preventivi** relativi ai beni di investimento per i quali sono richieste le agevolazioni.

### **Regolamento Regionale n.25/08**

**Aiuti agli investimenti e allo start-up di microimprese**

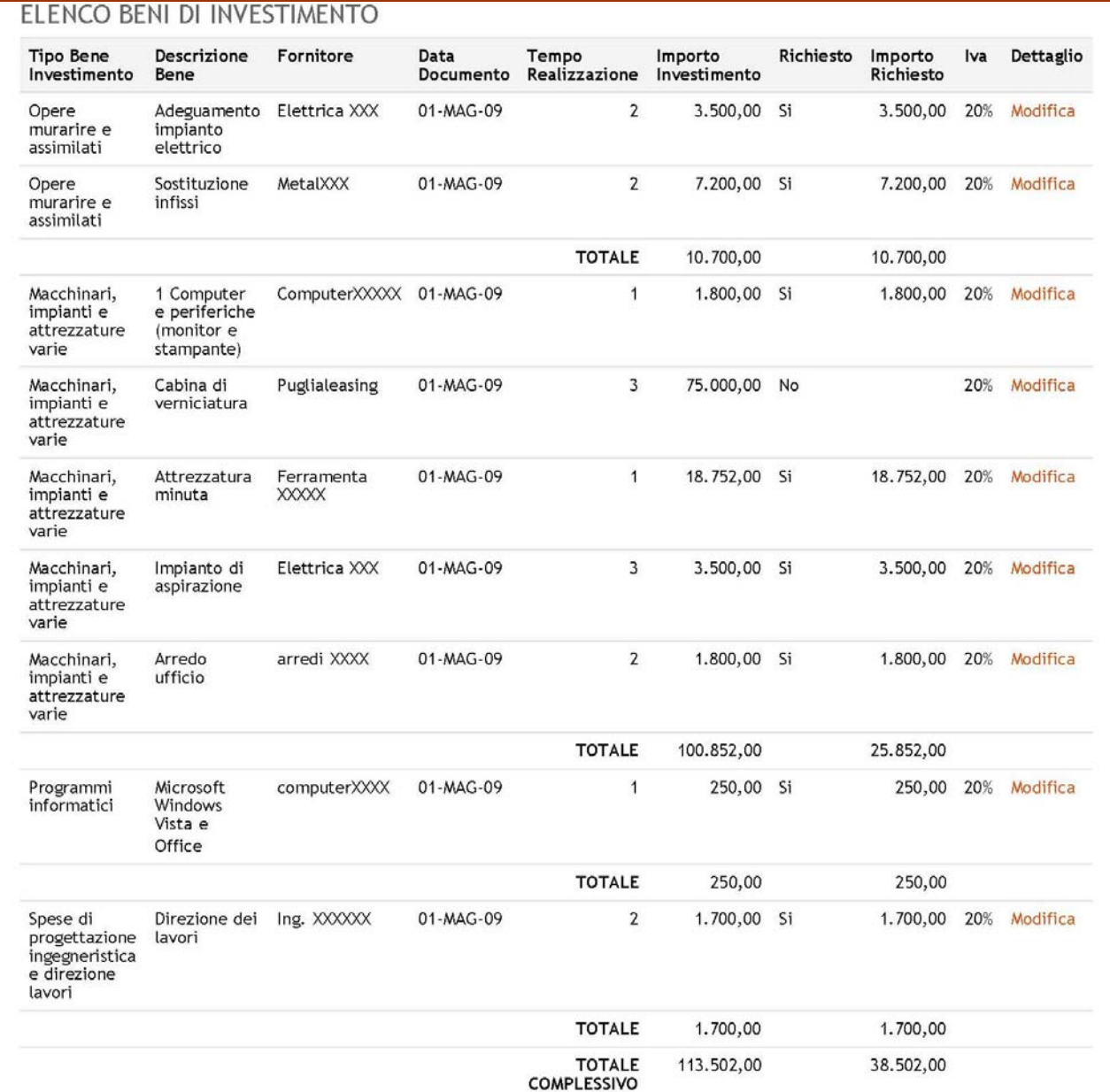

Si ricorda che gli investimenti non possono essere avviati prima della presentazione della domanda di ammissione alle agevolazioni. L'eventuale avvio del programma degli investimenti, mediante atti di impegno vincolanti aventi data antecedente, comporterà la non ammissibilità della relativa spesa.

Si ricorda altresì che non sono ammissibili alle agevolazioni titoli di spesa aventi data antecedente a quella della comunicazione di ammissibilità di cui all'Art.11 dell'Avviso.

Nel corso dell'esame istruttorio le spese ammissibili potranno essere rideterminate, ad insindacabile giudizio di Puglia Sviluppo, sulla base delle verifiche volte ad accertare la completezza, la congruità e la funzionalità degli investimenti previsti rispetto alle reali esigenze dell'iniziativa. Tali verifiche potranno comportare l'eventuale decurtazione delle spese ammissibili.

Ricordiamo inoltre che, ai fini della cantierabilità dell'iniziativa, la realizzazione dell'intero programma degli investimenti (compreso l'eventuale immobile conforme alle normative) dovrà essere completata entro 12 mesi dalla concessione delle agevolazioni. Tale caratteristica dovrà essere desumibile dalla documentazione presentata.

### *A.9 Prospetto previsionale Fonti e Impieghi*

La **sezione A.9** contiene il "**Prospetto Previsionale Fonti e Impieghi**" che rappresenta una fotografia del fabbisogno o della disponibilità finanziaria dell'azienda in fase di start-up, ovvero nel periodo che va dalla data di costituzione dell'impresa alla data di completamento del programma degli investimenti.

È composto da due sezioni: il "Fabbisogno (Impieghi)" e le "Fonti di copertura".

### **Sezione "Fabbisogno (impieghi)"**

La sezione **Fabbisogno (impieghi)** riporta gli impieghi necessari alla realizzazione dell'iniziativa, che generano quindi il fabbisogno di capitale:

- **Beni di investimento da acquistare**: tutti gli investimenti in beni (materiali e immateriali) per i quali si sostiene una spesa, a prescindere dal fatto che siano o meno ammissibili alle agevolazioni di cui al Regolamento Regionale 25/2008.
- **IVA:** importo da pagare sull'acquisto degli investimenti.
- **Costi di funzionamento (anno di avvio attività):** tale voce fa riferimenti ai costi di funzionamento che lì'impresa prevede di sostenere nel periodo che va dalla data di costituzione dell'impresa alla data di completamento del programma degli investimenti.
- **Altre spese:** comprende tutte le altre spese di impianto (avviamento, licenze, assicurazioni...).

I valori relativi ai **Beni di Investimento** ed all'**IVA** vengono compilati in automatico sulla base dei dati inseriti nelle altre sezioni del format di domanda. I **Costi di funzionamento** e le **Altre Spese** deve essere compilata sulla base delle esigenze specifiche dell'impresa.

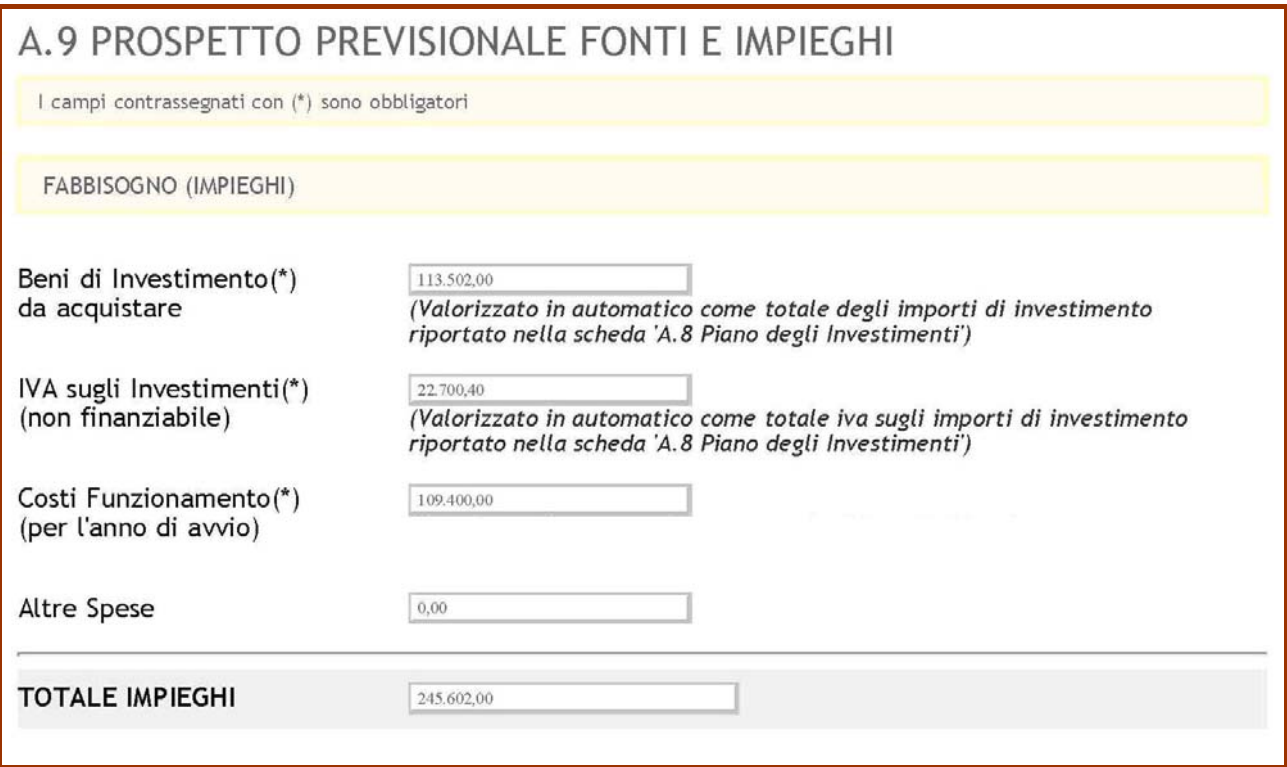

#### **Sezione "Fonti di copertura"**

Al fine di determinare le fonti di copertura del Totale IMPIEGHI, è necessario calcolare gli importi relativi ai contributi, considerando che l'aiuto sarà erogato in forma di contributo

1. in conto investimenti in misura pari al 50% delle spese ammissibili e, comunque, non superiori a Euro 150.000,00.

- L'acquisto di immobili è ammissibile entro il limite del 30% dell'importo dell'investimento in altri attivi materiali.
- L'acquisto del suolo aziendale (di esclusiva pertinenza dell'unità produttiva) e sue sistemazioni è ammissibile, in caso di nuova costruzione, entro il limite del 10% dell'investimento in altri attivi materiali.
- 2 in conto esercizio per lo start up in misura pari al 35% delle spese ammissibili sostenute nei primi tre anni dalla costituzione e 25% nelle eventuali annualità successive e, comunque per un importo complessivo non superiore a Euro 250.000,00, secondo le seguenti modalità:
	- contributo non superiore al 10% del totale delle agevolazioni concedibili in conto esercizio per il primo periodo contributivo intercorrente tra la data di presentazione della domanda e la data di richiesta del saldo delle agevolazioni in conto impianti.
	- contributo non superiore al 30%, per ciascuna annualità, per 3 annualità (periodi di 12 mesi consecutivi) a decorrere dalla data di presentazione della richiesta di erogazione del saldo in conto investimenti.

Ciò premesso, le FONTI DI COPERTURA possono così sintetizzarsi:

- **Contributo in conto impianti**, ovvero le agevolazioni previste sulle spese in conto investimento ammissibili.
- **Contributo in conto esercizio**, ovvero le agevolazioni previste sulle spese in conto esercizio ammissibili per il periodo contributivo intercorrente tra la data di costituzione della società e la data di richiesta del saldo delle agevolazioni in conto impianti.
- **Finanziamenti da terzi:** prestiti o mutui accesi presso istituti di credito.
- **Mezzi Propri:** disponibilità proprie.

Relativamente alle **Fonti di Copertura**, tutti i dati sono da inserire a cura del soggetto proponente. Per il **Contributo in Conto Impianti** si dovrà tener conto dei limiti previsti dal Regolamento e dall'Avviso, in relazione al tetto massimo agevolabile pari ad € 150.000,00, alla percentuale massima dell'agevolazione pari al 50% ed ai limiti specifici previsti per l'acquisto di immobili e/o del suolo.

Allo stesso modo, per i **Contributi in Conto Esercizio**, si deve tener conto dell'intensità di aiuto prevista.

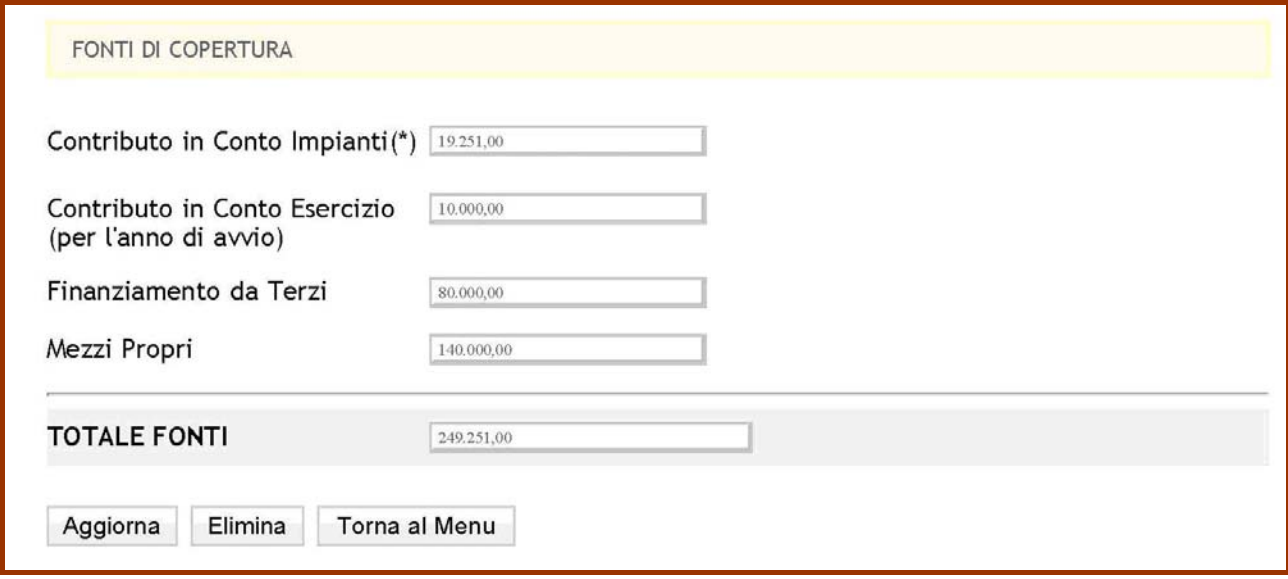

### *A.10 Conto Economico Previsionale*

#### Nella **sezione A.10** è contenuto lo schema di **conto economico** previsionale da redigere per i primi tre anni di attività.

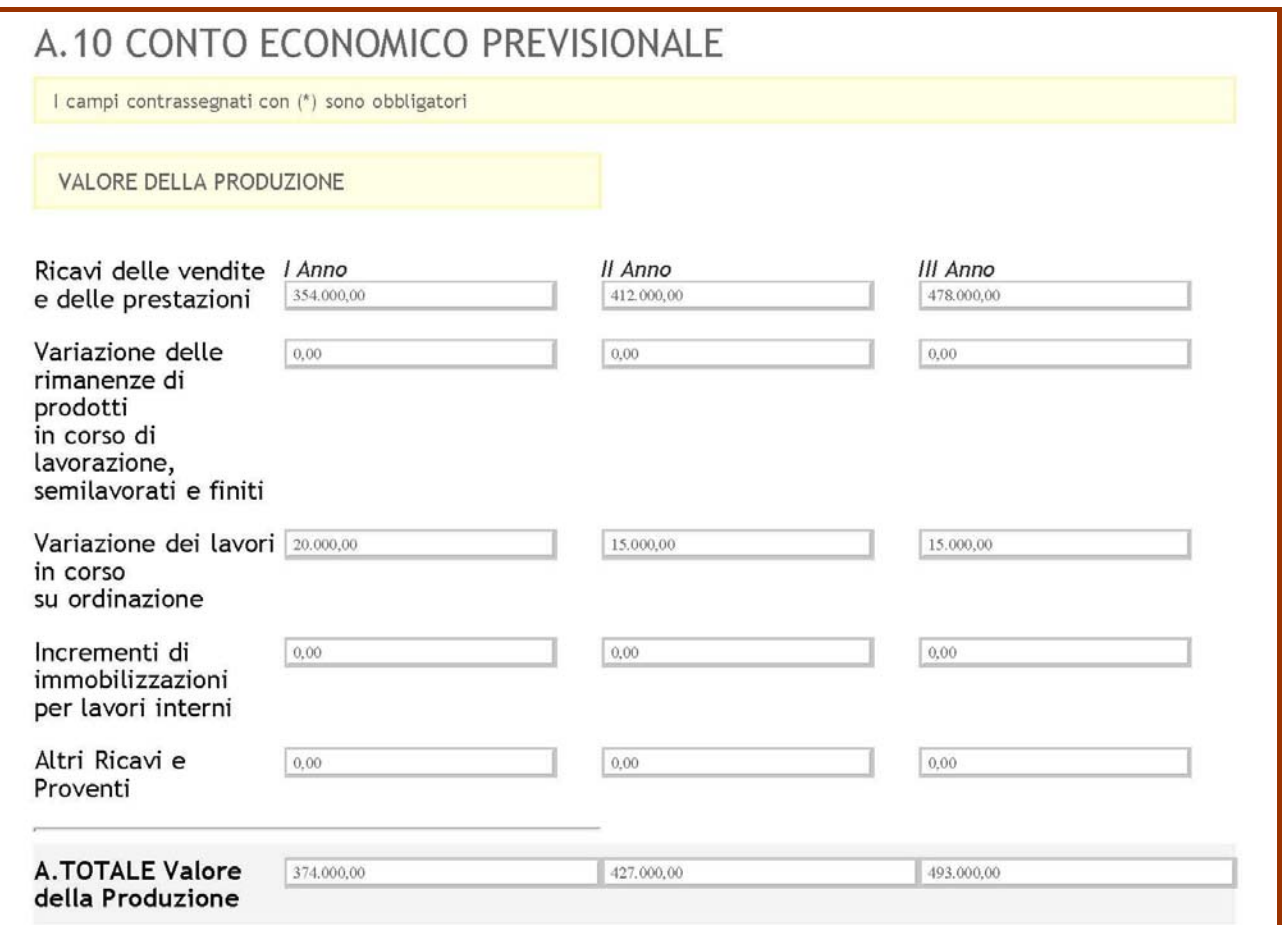

Le voci relative alla prima parte della sezione rappresentano i ricavi dell'iniziativa e costituiscono **il valore della produzione.**

Di seguito si riportano alcune indicazioni utili alla compilazione di ciascuna voce del afferente al Valore della Produzione.

**Ricavi delle vendita e delle prestazioni** - Il valore da inserire sarà determinato per ciascuna annualità dai proventi che derivano dalla vendita dei prodotti e servizi dell'impresa. Potrà essere di aiuto la compilazione preventiva della tabella Prodotti/servizi dell'Allegato A, in considerazione dei prezzi di vendita e delle previsioni di quantità vednuite contenute in essa.

In sintesi, i Ricavi devono essere calcolati così: Ricavi= Prezzo unitario di vendita del bene/servizio X Quantità di vendita prevista

**Variazione rimanenze semilavorati e prodotti finiti** - In questa voce va indicata la differenza tra il valore delle rimanenze di magazzino di semilavorati e prodotti finiti di fine anno rispetto al corrispondente valore dell'esercizio precedente (per le iniziative di servizi la voce sarà presumibilmente pari a 0).

S'inserirà un valore nullo quando s'ipotizza di vendere tutti i prodotti realizzati nell'esercizio e nessun prodotto in rimanenza dall'anno precedente; s'inserirà un valore negativo quando s'ipotizza di vendere tutta la produzione dell'anno più una parte o tutte le rimanenze dell'anno precedente; s'inserirà un valore positivo quando s'ipotizza di non riuscire a vendere tutta la produzione dell'anno.

## **Regolamento Regionale n.25/08**

**Aiuti agli investimenti e allo start-up di microimprese**

**Incrementi di immobilizzazioni per lavori interni** - Tale voce dovrebbe, di norma, avere un valore nullo. La voce include gli eventuali costi interni (ad es. costi di personale, ammortamenti, ecc.) o esterni (ad es. acquisti di materie e materiali vari) sostenuti dall'impresa per la realizzazione interna di immobilizzazioni. E' il caso, eccezionale, di un impianto costruito con proprio personale.

**Altri ricavi e proventi** - In questa voce si includono i ricavi derivanti da attività caratteristiche di esercizio, ancorché non tipiche. Esempio: l'attività principale dell'azienda consiste nella produzione di scarpe e, in via collaterale, nell'affitto di un locale di proprietà: la vendita delle scarpe andrà riclassificata nei ricavi di vendita, mentre i ricavi per l'affitto del magazzino confluiranno nella voce altri ricavi e proventi.

Devono essere inseriti in tale voce i contributi in conto esercizio erogati a valere sulla presente agevolazione.

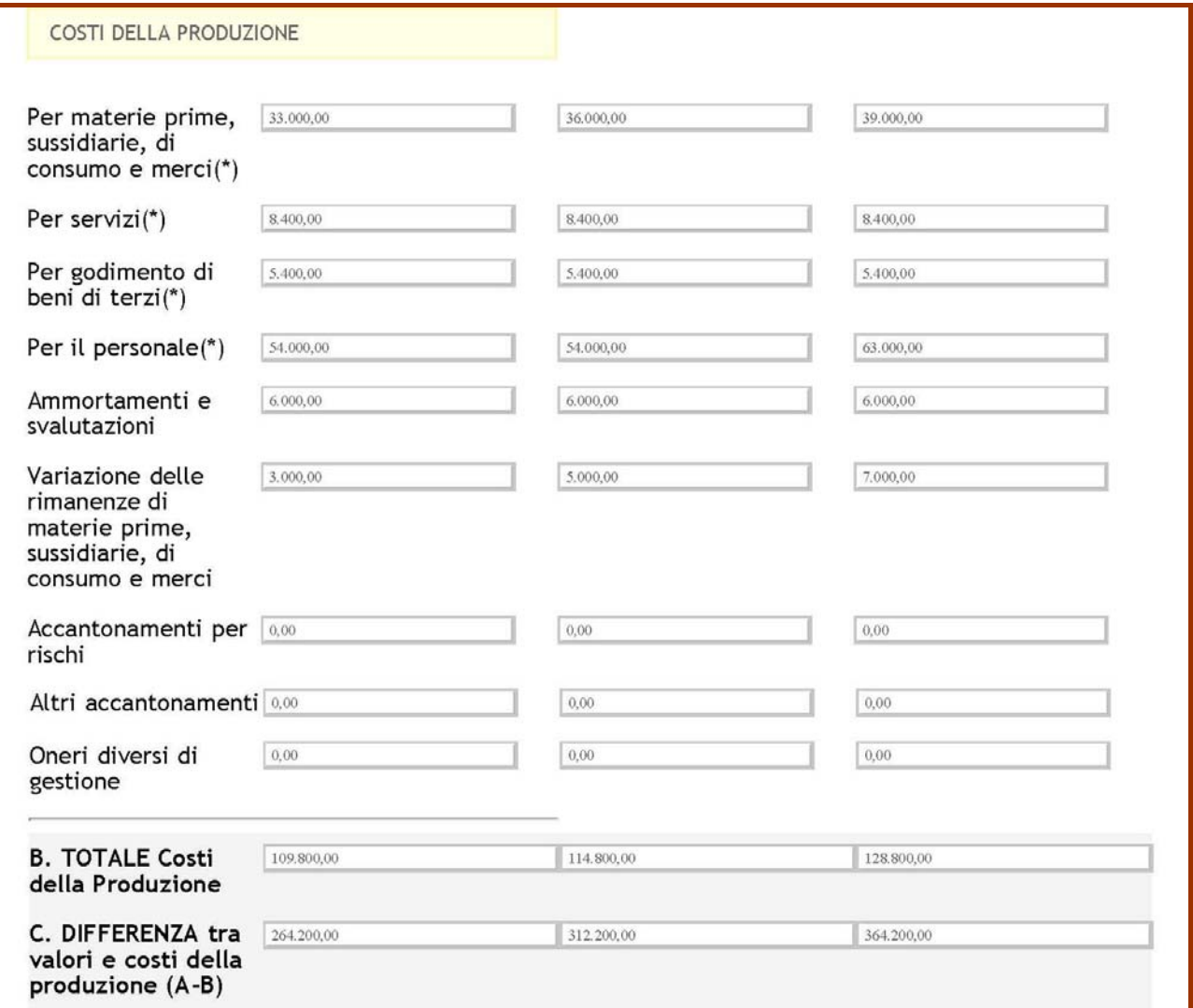

Le voci di conto economico relative ai costi della produzione sono suddivise in funzione della loro natura (acquisti, variazione delle rimanenze di materie prime, servizi, godimento di beni di terzi, personale, ammortamenti e svalutazioni, accantonamenti, oneri diversi di gestione).

Di seguito si riportano alcune indicazioni utili alla compilazione di ciascuna voce del afferente al Costi della Produzione.

**Materie prime, sussidiarie, di consumo e merci** - Tale valore viene riportato in automatico sulla base delle materie prime previste nella sezione A7 della domanda.

### **Regolamento Regionale n.25/08 Aiuti agli investimenti e allo start-up di microimprese**

**Servizi** - In questa voce vengono inseriti, direttamente dal sistema, gli importi relativi a spese di natura commerciale (le promozioni, la pubblicità, la partecipazione alle fiere, la presentazione di prodotti, ecc), produttiva (manutenzioni, servizi di produzione, ecc.), amministrativa/generale (utenze, assicurazioni, consulenze, materiali vari, ecc.). Tali importi vengono riportati dalle corrispondenti voci di spesa presenti nelle sezioni A.6.2 e A.7.

**Godimento di beni di terzi** - Questa voce include tutti quei costi che l'azienda sostiene per l'utilizzo di beni di proprietà di altri soggetti (canoni di leasing, noleggi, ecc.)

**Personale** – Tale voce riepiloga tutti i costi aziendali che si sostengono per l'impiego delle risorse umane e include i costi di retribuzione lorda, il trattamento di fine rapporto, gli oneri sociali/previdenziali e le eventuali componenti accessorie di costo. Gli importi vengono riportati in automatico dalla sezione A.6.1.

**Ammortamenti e svalutazioni** – Tale voce include principalmente le seguenti voci di costo:

- ammortamento beni materiali
- ammortamento beni immateriali.

L'ammortamento serve a ripartire il costo di acquisto di un bene (materiale o immateriale) nei vari anni nei quali s'ipotizza possa essere utilizzato in azienda; in tal modo il costo del bene incide correttamente negli anni di gestione in funzione del suo presunto utilizzo e non grava per intero sull'anno di acquisto.

Gli investimenti previsti dall'iniziativa in oggetto sono riportati nella sezione A.8. Per calcolare gli ammortamenti è necessario riprendere tale sezione e, per ogni investimento previsto, applicare la relativa aliquota di ammortamento (es: 25% per gli automezzi, 15% impianti specifici e macchinari, 12.5% attrezzature, ecc.).

**Variazione rimanenze materie prime, sussidiarie, di consumo e merci** - In questa voce va indicata la differenza tra il valore delle rimanenze finali ed iniziali di quei beni i cui costi di acquisto sono stati previsti nella voce Materie prime, sussidiarie, di consumo e merci.

La variazione del magazzino materie prime sarà zero se s'ipotizza di consumare tutto e solo il materiale acquistato nell'anno.

**Accantonamenti per rischi ed oneri** - In questa voce si deve inserire la quota di accantonamento per rischi su crediti.

Il costo per "accantonamenti rischi su crediti" serve ad accantonare quelle quote di crediti commerciali che s'ipotizza non saranno esigibili (es. un cliente è fallito o sta fallendo). L'inclusione di questo costo nel conto economico consente di stimare il risultato economico aziendale in maniera più prudenziale.

**Altri accantonamenti** - In questa voce si deve inserire la quota relativa ad ulteriori accantonamenti previsti dall'impresa.

**Oneri diversi di gestione** - Si tratta di costi residuali di gestione, non inseriti nelle voci precedenti del conto economico.

La **Differenza tra valori e costi della produzione** viene calcolata in automatico dal sistema.

### **Regolamento Regionale n.25/08**

**Aiuti agli investimenti e allo start-up di microimprese**

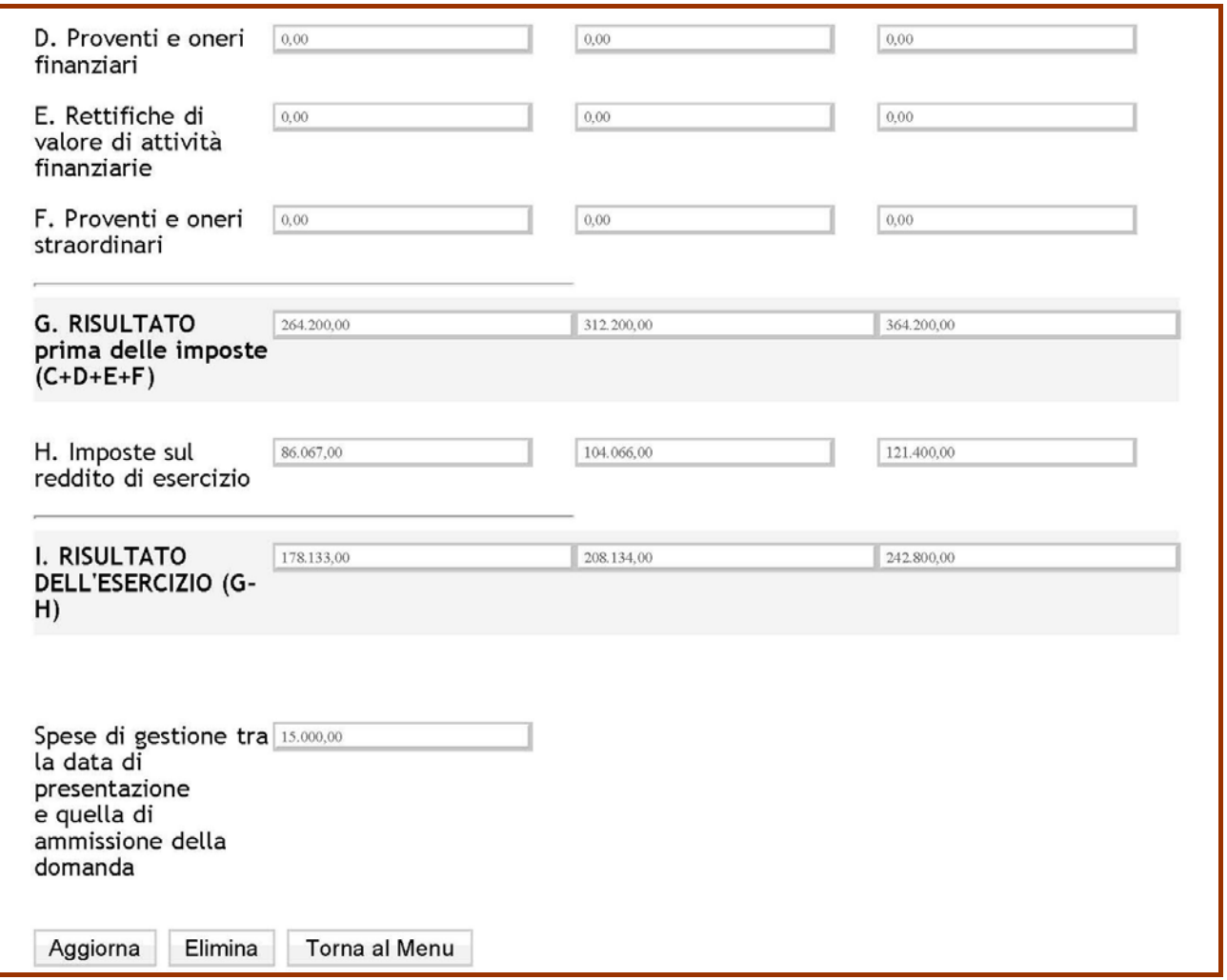

La voce **proventi e oneri finanziari** dovrà prendere in considerazione:

- i **proventi finanziari** Si tratta di interessi attivi; questa voce include i proventi generati da c/c attivi bancari, postali, da titoli (quali BOT, CCT, BTP ecc) e da altre attività.
- gli **oneri finanziari** Si tratta di interessi finanziari passivi derivanti da operazioni di finanziamento onerose, quali per esempio: scoperti di c/c, mutui bancari, altri finanziamenti.

La voce **rettifiche di valore di attività finanziarie** dovrà prendere in considerazione le rivalutazioni (o svalutazioni) relative a parteipazioni, immobilizzazioni finanziarie o titoli.

Nella voce **Proventi e oneri straordinari** – devono esere inseriti i proventi e/o oneri di natura straordinaria. Tale voce dovrebbe, di norma, avere un valore nullo, a meno che l'imprenditore non preveda componenti straordinarie di reddito, positive o negative, per l'esercizio di regime.

Il **Risultato prima delle imposte** viene calcolata in automatico dal sistema.

Le **Imposte sul reddito di esercizio** si calcolano applicando al Risultato prima delle imposte le aliquote fiscali IRPEF, IRES, IRAP a seconda della natura giuridica del soggetto proponente.

### *A.11 Gestione allegati*

Attraverso tale sezione è possibile caricare sul sistema, prima dell'invio telematico della domanda, tutti gli allegati previsti dall'Avviso.

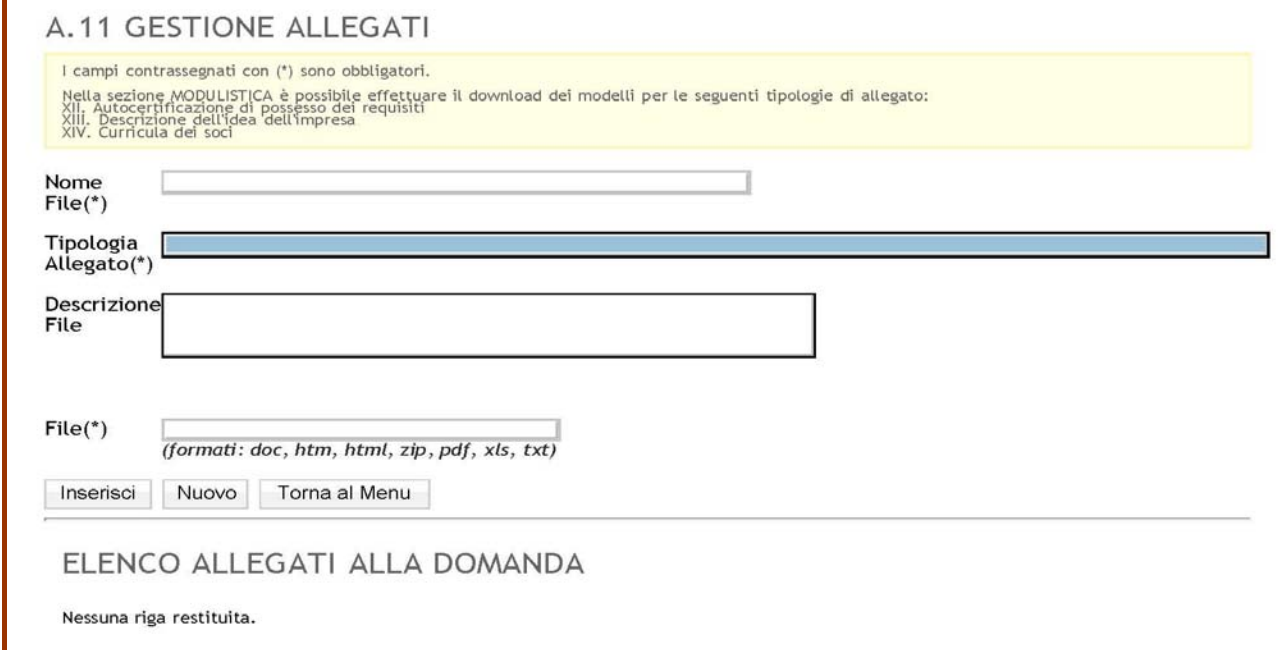

**ATTENZIONE!** Gli **allegati A, B e C** sono obbligatori e il mancato invio sia telematico che cartaceo comporterà la decadenza della domanda.

È possibile scaricare i modelli degli allegati cliccando sulla voce "Modulistica" del Menù principale contenuto nella home-page del Bando Start-Up sul Portale Sistema Puglia.

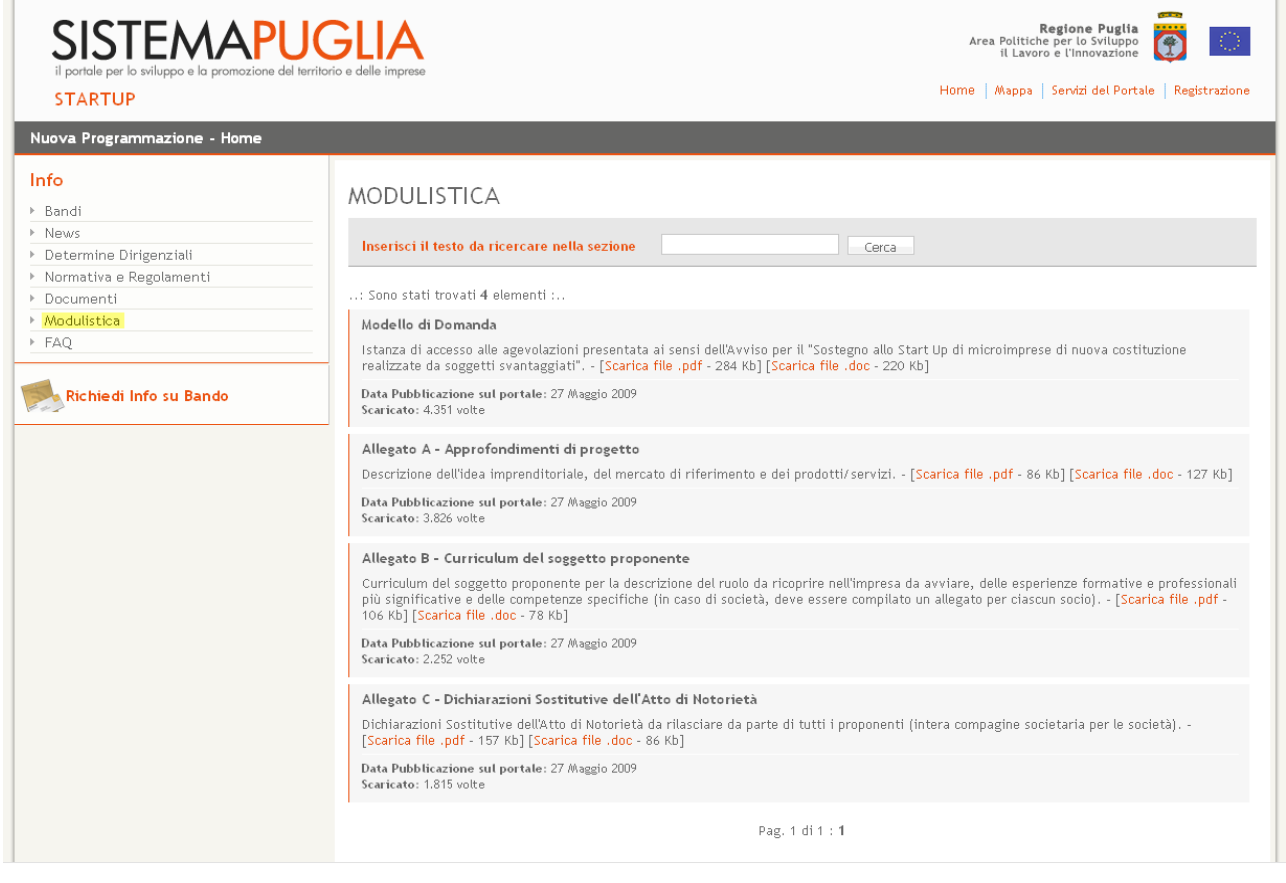

### *Allegato A*

L'**Allegato A** è parte integrante dell'istanza di concessione delle agevolazioni e deve essere obbligatoriamente compilato ed allegato alla domanda cartacea, oltre che essere caricato online prima dell'invio telematico della domanda.

Sull'allegato devono obbligatoriamente essere indicati la denominazione dell'impresa e il codice progetto attribuito dal sistema informatico.

All'interno del campo **Descrizione dell'idea imprenditoriale** deve essere fornita una presentazione dell'idea imprenditoriale e degli elementi che la contraddistinguono. In essa devono essere date informazioni sintetiche circa:

- l'oggetto dell'iniziativa in particolare l'attività svolta e le caratteristiche dei prodotti/servizi che si pensa di offrire;
- il profilo del target dei potenziali clienti;
- le caratteristiche dei concorrenti che operano nell'area geografica prescelta ai fini localizzativi;
- le motivazioni e le circostanze legate alla nascita dell'impresa.

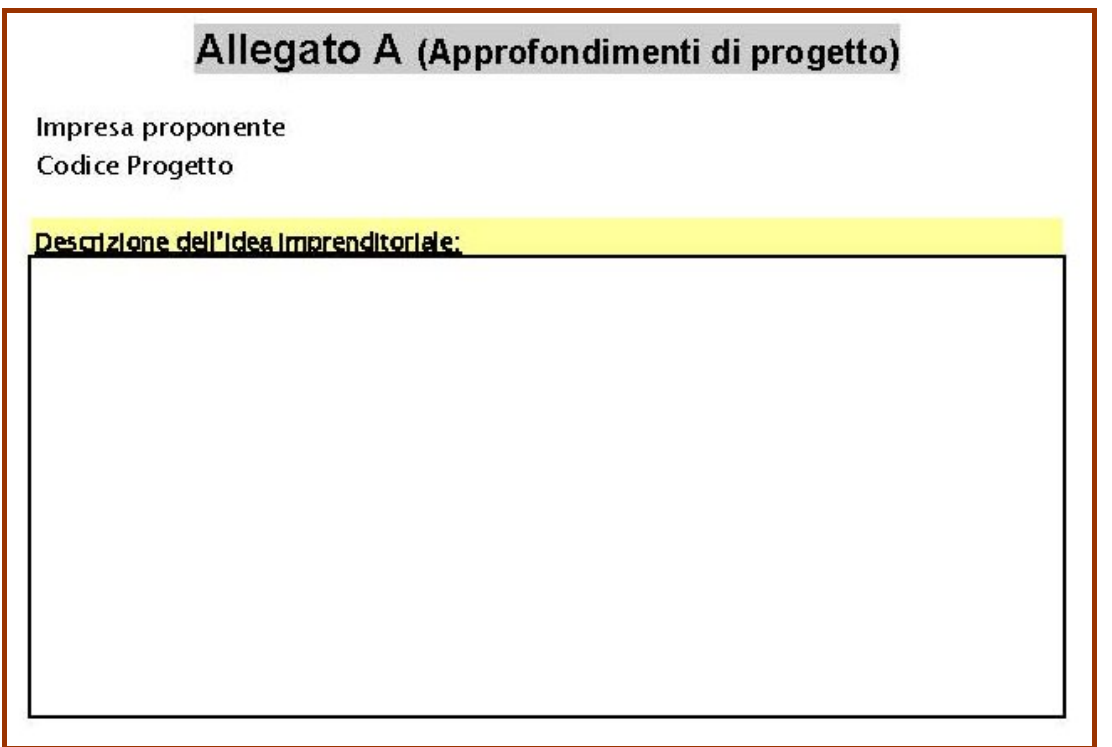

La descrizione dell'idea imprenditoriale non deve essere di lunghezza superiore ad una pagina (circa 40 righe di testo).

### **Mercato di Riferimento**

Tale sezione è finalizzata all'analisi del mercato di sbocco dell'iniziativa proposta. Allo scopo di chiarire dunque gli aspetti più importanti che caratterizzano l'ambiente in cui il proponente pensa di operare, è necessario descrivere:

- **l'area** in cui si pensa di operare, definendone i confini geografici
- **i concorrenti**, e dunque le iniziative già presenti sul mercato che si rivolgono agli stessi clienti con

Riguardo all'**Ambito geografico prevalente** si dovrà selezionare tra le diverse possibilità: Com,unale, Provinciale, Regionale, Nazionale, Internazionale

Relativamente all'analisi della concorrenza il soggetto proponente dovrà indicare i concorrenti più temibili, distinti tra concorrenti diretti (ovvero imprese che producono/erogano gli stessi prodotti/servizi dell'impresa proponente) e concorrenti indiretti ovvero imprese che producono/erogano prodotti/servizi che soddisfano gli stessi bisogni dei prodotti/servizi offerti dall'impresa proponente). Per ciascuna tipologia sarà possibile indicare fino ad un massimo di 5 nominativi e, per ciascuno di essi, dovrà essere inserito:

- il **nome** del concorrente
- il **comune di localizzazione** del concorrente
- i **punti di forza e di debolezza dei prodotti/servizi offerti dai concorrenti**, ovvero i motivi per i quali si ritiene che tale impresa rappresenta un concorrente temibile per il proponente.

#### Mercato di riferimento:

Ambito geografico prevalente: :\_\_\_\_\_\_\_\_\_\_\_\_

Principali concorrenti presenti:

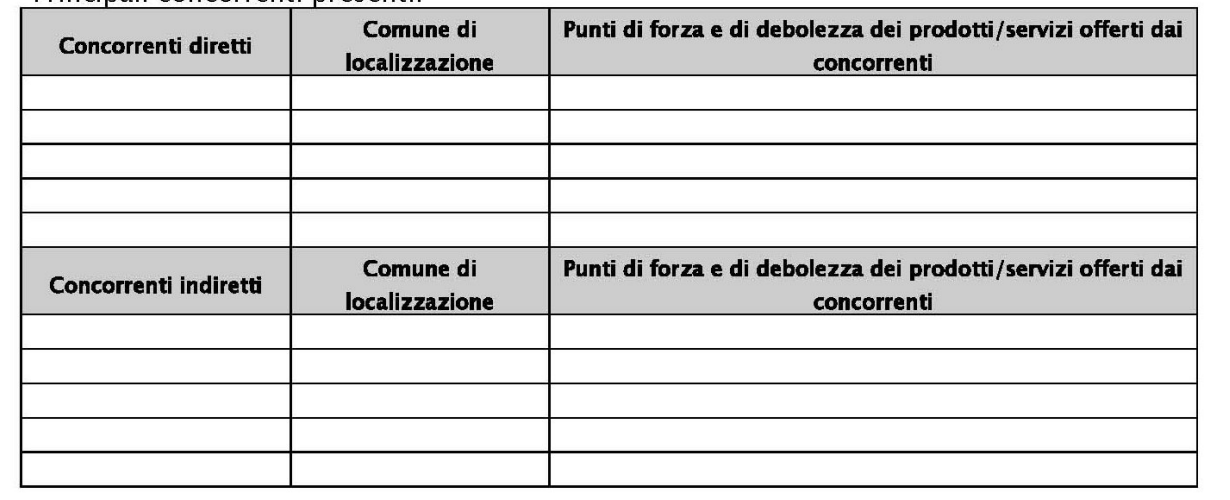

#### **Prodotti/servizi**

La sezione prodotti/servizi ha la funzione di articolare la propria offerta di prodotti/servizi e d'individuare correttamente quali di essi si adattano meglio alla soddisfazione delle esigenze dei diversi gruppi di clienti. In essa devono essere, infatti, indicati i prodotti/servizi che s'intendono offrire, segnalando per ciascuno di essi:

- una **descrizione sintetica** dei prodotti/servizi, che ne faccia cogliere le componenti più significative soprattutto in relazione alle aspettative;
- a quali **tipologie di clienti** sono diretti;
- la loro **unità di misura** (kg, metri, unità, tempo, ecc.), e quindi il modo in cui viene misurata;
- il **prezzo** a cui si pensa di vendere ciascuna unità di prodotto/servizio;
- i **costi diretti per ciascuna unità**; per costo diretto si intende un costo imputabile in maniera certa ed univoca ad un solo oggetto di costo (prodotto, reparto, stabilimento, ecc.). Si tratta di costi che hanno una relazione specifica con l'oggetto di costo considerato e quindi possono essere attribuiti unicamente ad esso nelle analisi dei costi (es. costi per Materia Prima "Legno" - Oggetto di costo Prodotto "Scrivania"). I costi indiretti invece sono riconducibili a due o più oggetti di costo; per questa classe di costi manca una relazione specifica con l'oggetto di costo considerato. Si tratta cioè di costi comuni a più oggetti di costo (es. i costi delle funzioni generali come amministrazione e contabilità, segreteria, direzione, i costi dei servizi ausiliari come le spese di manutenzione, di gestione del magazziono, di pulizia).
- le **quantità di ciascun prodotto/servizio** che si stima di vendere nell'anno a regime.

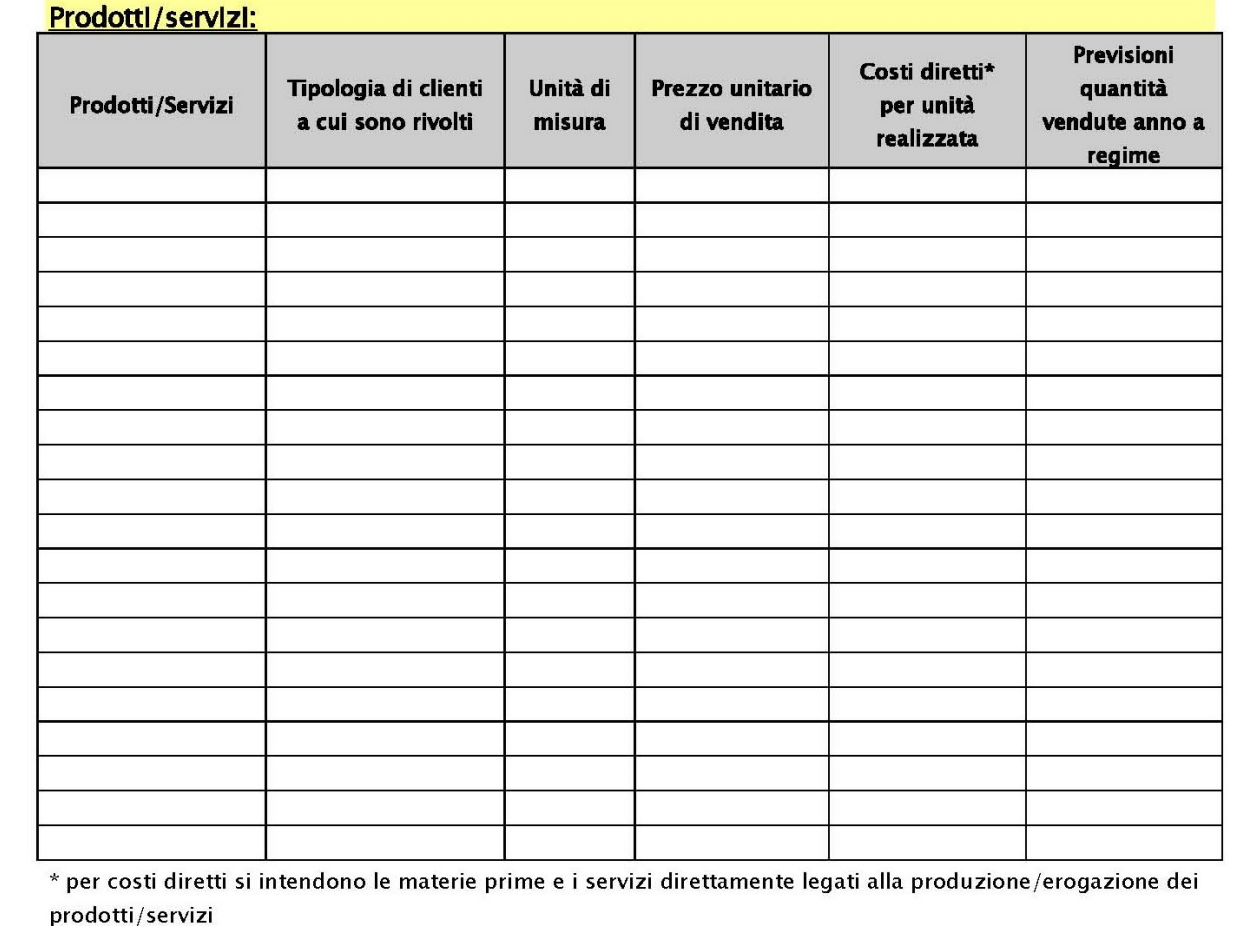

### *Allegato B*

L'Allegato B ha la funzione di fornire informazioni in merito alla coerenza del percorso formativo e professionale del proponente con l'iniziativa presentata. In esso devono essere indicate le esperienze formative svolte.

Nella prima sezione devono essere riportate le esperienze formative più significative (al massimo cinque). L'obiettivo è di avere un quadro completo del percorso formativo effettuato dal proponente, indicando per ciascuna esperienza maturata:

- **l'anno di ottenimento** del titolo, attestato, qualifica, ecc. Nell'ipotesi di corsi che non prevedano il rilascio di attestati, va indicato soltanto l'anno di svolgimento.
- **il titolo, attestato, qualifica**, ecc. ottenuti. In mancanza di rilascio di titoli o altri attestati, va indicato soltanto l'oggetto del corso effettuato.
- **l'ente che ha rilasciato la qualifica**.

Nella seconda parte devono essere indicate le esperienze lavorative maturate (esclusivamente quelle certificabili) dal soggetto proponente. Per ognuna di esse è necessario specificare:

- **la durata.**
- **la mansione,** e quindi una descrizione accurata del contenuto del lavoro che si era incaricati di svolgere in quella posizione.
- **il datore di lavoro,** e dunque la tipologia del soggetto presso cui l'esperienza è stata svolta.

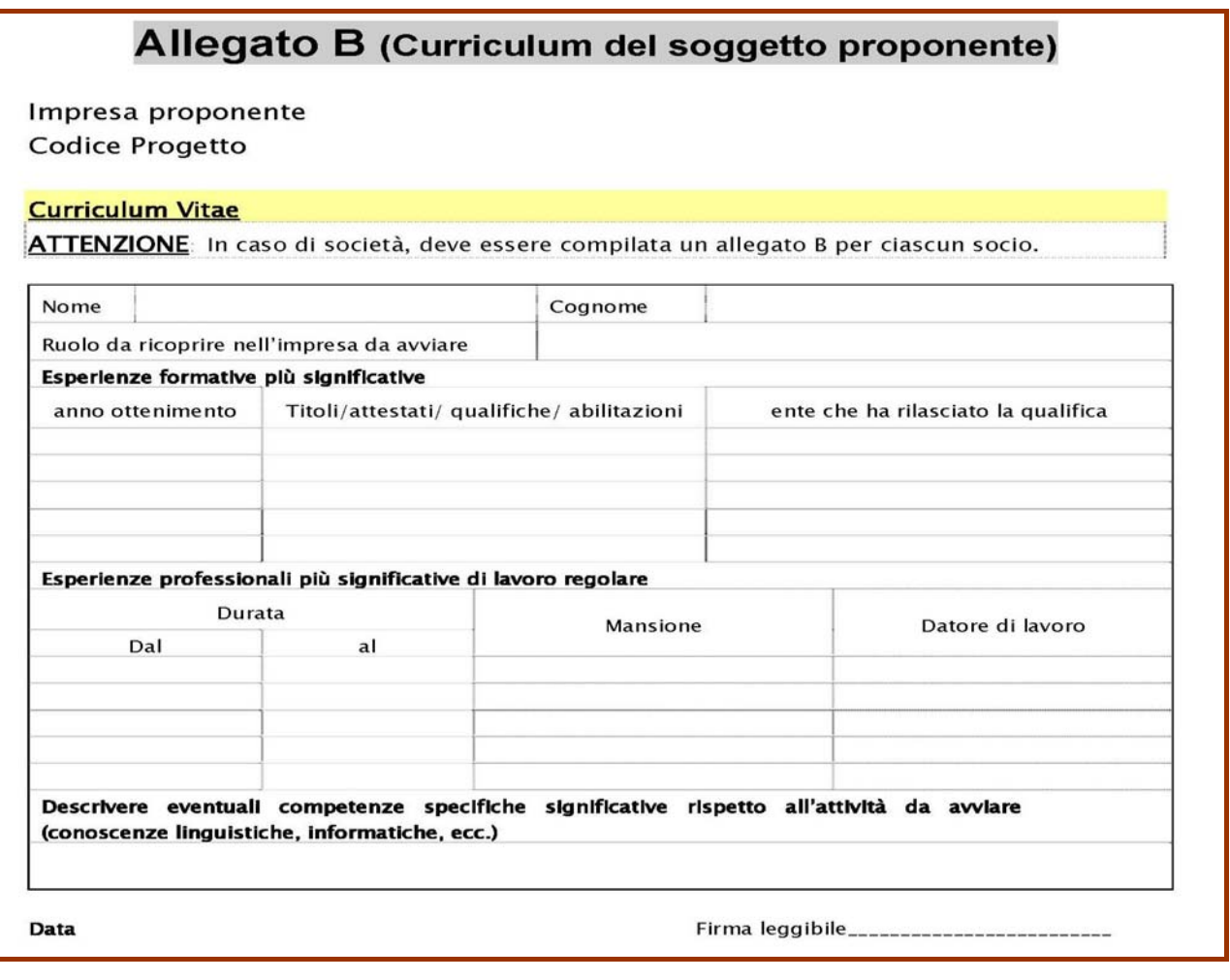

E' necessario compilare ed allegare alla domanda un curriculum per ciascun componente della compagine sociale prevista.

Nel caso l'impresa proponente sia **partecipata da un soggetto giuridico** (altra impresa), il curriculum dovrà essere compilato dal Legale rappresentante di tale soggetto e sarà necessario allegare una scheda riassuntiva contenente le informazioni sull'attività svolta dall'impresa.

### *Allegato C*

L'**Allegato C** comprende le dichiarazioni sostitutive d'atto notorio che è obbligatorio compilare, sottoscrivere ed inviare da parte dei soggetti proponenti.

L'**Allegato C.1** deve essere presentato da tutti i componenti della compagine proponente; su tale dichiarazione è necessario riportare i propri dati anagrafici e barrare tutti e tre i requisiti indicati, ovvero:

- di non essere amministratore, titolare di quote o di azioni di società o ditte individuali beneficiarie di agevolazioni concesse ai sensi del Regolamento Regionale n.25/2008;
- di non aver riportato condanne penali ai sensi degli artt. 32bis, 32ter, 32quater c.p.;
- di non essere sottoposto ad alcuna procedura esecutiva e/o concorsuale.

Qualora uno solo dei componenti della compagine non sia in possesso di uno dei suddetti requisiti, la domanda di ammissione alle agevolazioni sarà considerata non accoglibile.

La Regione Puglia e Puglia Sviluppo si riservano la facoltà di effettuare ulteriori approfondimenti e/o richiedere documentazione necessaria a verificare il possesso di tali requisiti.

L'**Allegato C.2** deve essere presentato dai componenti della compagine proponente in possesso dei requisiti di soggetto svantaggiato; su tale dichiarazione è necessario riportare i propri dati anagrafici e barrare uno dei requisiti indicati, ovvero:

- Avendo un'età compresa tra i 26 e 35 anni di non aver svolto attività di lavoro subordinato, regolarmente retribuito per un periodo superiore a sei mesi.
- Avendo un'età inferiore ai 35 anni, di aver completato nell'ultimo biennio il seguente percorso formativo, di cui allego attestazione di frequenza/completamento, coerente con l'attività imprenditoriale da intraprendere, finanziato e/o autorizzato dal sistema pubblico della formazione professionale (in tal caso dovrà essere indicato il Titolo del corso frequentato, la data di ultimazione, la durata in ore, l'Ente di formazione presso il quale sia stato seguito il corso e la relativa sede.
- Avendo un'età compresa tra i 45 e 55 anni di essere privo di un posto di lavoro o di avere almeno uno dei requisiti indicati all'Art.3, lettera g) del Regolamento Regionale n.25/2008 pubblicato sul B.U.R.P. n. 182 del 25/11/2008.
- Di essere disoccupato di lungo periodo, ossia senza lavoro per 12 dei 16 mesi precedenti la data odierna.

**In relazione ai requisiti previsti per i giovani dai 18 ai 25 anni e per le donna di maggiore età, non è necessario presentare alcuna dichiarazione in tale senso, essendo tale requisito desumibile dal documento d'identità allegato alla domanda.** 

La Regione Puglia e Puglia Sviluppo si riservano la facoltà di effettuare ulteriori approfondimenti e/o richiedere documentazione necessaria a verificare il possesso di tali requisiti.

L'**Allegato C.3** deve essere presentato da tutti i componenti della compagine proponente; tale documento consente ai soggetti proponenti di prestare il consenso per il trattamento dei dati ai sensi del D.Lgs. n. 196 del 30/06/2003.

**ATTENZIONE!** Si rammenta che le Dichiarazioni sostitutive d'atto notorio devono obbligatoriamente essere accompagnate da una copia del documento d'identità in corso di validità. La mancanza della copia del documento inficia la validità della dichiarazione.